**NXP Semiconductors** Document Number: AN5131 Application Note **Rev. 1, 02/2019** 

# **Using the Built-in Self-Test (BIST) on the MPC5777M**

## <span id="page-0-0"></span>**1. Introduction**

The [MPC5777M device](https://www.nxp.com/products/processors-and-microcontrollers/power-architecture/mpc5xxx-microcontrollers/ultra-reliable-mpc57xx-mcus/ultra-reliable-mpc5777m-mcu-for-automotive-industrial-engine-management:MPC5777M?utm_medium=AN-2021) is targeted at automotive powertrain controller and chassis control applications including Diesel, Gasoline and Hybrid combustion systems. These applications may require that the device be considered functionally safe. With this in mind the MPC5777M has been designed to achieve ISO26262 ASIL-D Compliance.

The ISO26262 standard defines functional safety for automotive equipment. A requirement of the standard is to detect the accumulation of latent defects. To meet this requirement the MPC5777M has the ability to execute Built-In Self-Test (BIST) procedures. The BIST is intended to identify latent system faults within the MCU. The BIST can be performed on the device's embedded memories and logic.

<span id="page-0-1"></span>Additionally, NXP has created its "SafeAssure" Functional Safety program to reduce the development effort required by customers to meet ISO26262. As part of this program NXP provides an MPC5777M safety manual to advice users on how to configure the MPC5777M to obtain ISO26262 ASIL D compliance.

### **Contents**

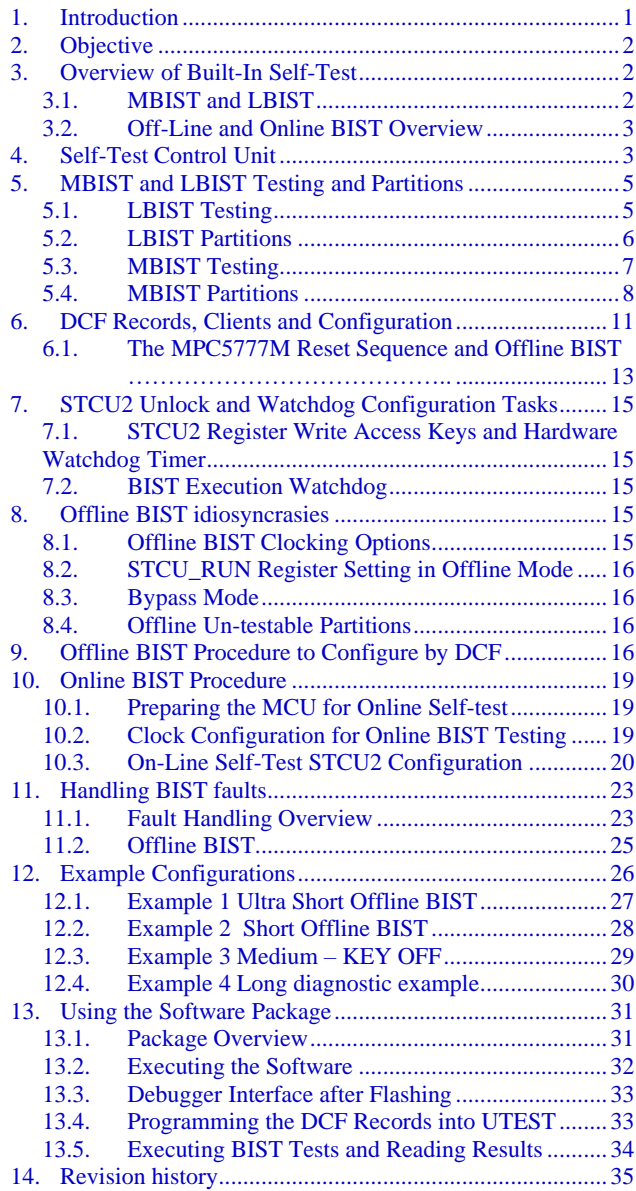

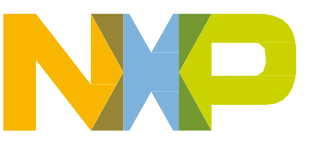

# <span id="page-1-0"></span>**2. Objective**

This application note provides an introduction to BIST on the MPC5777M and explains how to configure and use the BIST features of the MPC5777M. After reading this applications note the user should:

- Understand the BIST features that are available on the MPC5777M
- Understand the difference between MBIST and LBIST
- Understand the difference between online and offline BIST
- Be able to develop application strategies for deploying online and offline BIST testing
- Understand what is included in each BIST partition on the MPC5777M
- Understand when offline BIST takes place
- Be able to develop a specified configuration for offline BIST testing and understand how to use DCF clients to achieve this
- Be able to invoke the desired online BIST sequence using the STCU2

The application note also provides four example online and offline Self-Test configurations that can be directly implemented by the user. The examples are provided in the software package that accompanies this document and are also explained in detail. NXP guarantees the functionality of these four configurations and highly recommends users utilize these in their application.

To aid in understanding of this document and software package the reader should obtain the MPC5777M reference and Safety manuals from the NXP website.

# <span id="page-1-1"></span>**3. Overview of Built-In Self-Test**

The term Built-In Self-Test (BIST) is used to describe the on-chip hardware mechanisms that can be used to detect latent faults within the MCU. The BIST allows the MCU to conduct periodic self-tests to identify faults. The results of these self-tests can then be used by the MCU to handle the faults and ensure that the device remains in a safe state.

## <span id="page-1-2"></span>**3.1. MBIST and LBIST**

Two different types of BIST are implemented on the MPC5777M: Memory Built-In Self-Test (MBIST) for memory and Logic Built-In Self-Test (LBIST) for digital logic.

MBIST is implemented for each of the SRAM and peripheral memories on the MCU, such as SRAM memory contained in the peripheral modules such as FlexRay or MCAN. For MBIST testing purposes each of the memories is segmented into individual MBIST *partitions*. The segmentation of the memories is discussed in Chapter 7 MBIST Partitions. Each memory is broken down into multiple partitions providing flexibility to test selected address ranges only.

LBIST tests operate on the digital logic of the device and use scan test techniques to provide high coverage defect detection. The logic is divided up into multiple partitions, with each partition containing user recognizable logic modules (CPU, XBAR, MCAN etc.). LBIST must be configured to test partitions sequentially.

The LBIST and MBIST execution is managed by the Self-Test Control Unit (STCU2).

## <span id="page-2-0"></span>**3.2. Off-Line and Online BIST overview**

It is anticipated that the MPC5777M automotive user application would require two standard configurations for BIST testing.

- **Vehicle start-up** test as much as possible within the vehicle start-up time constraints known as offline.
- **Vehicle Shutdown or diagnostic testing** maximum test coverage, no time constraints when vehicle powered down– known as online

For off-line testing the BIST tests can be configured to execute every time the MCU boots or gets a destructive reset. This procedure is performed while the MCU is powered and held in reset. In this mode, user configurable Device Configuration Format (DCF) Records that are stored in the one-time programmable UTEST memory are loaded at start-up by the System Status and Configuration Module (SSCM) module into the STCU2 to configure the self-test procedure. When the BIST executes successfully in offline mode the device exits reset and the application software is executed. Configuring the device for offline testing is discussed in [section 9-Offline BIST procedure to configure by DCF.](#page-15-3)

In addition to being able to run at start-up under control of the STCU2, the MCU allows software to write to the STCU2 during runtime to configure and trigger the execution of MBIST or LBIST. This is known as online testing.

The intended usage of on-line BIST is to execute a test of memory and modules that are critical to the start-up of the application. This helps to minimize the startup time of the MCU. Executing a full BIST at start-up will exceed the needs of many users. Online testing is mainly intended for a full BIST of the MCU, typically performed prior to shutdown of the ECU, when execution time is not as critical. The online mode can also be used for failure diagnostics and quality control within a manufacturing environment.

# <span id="page-2-1"></span>**4.Self-Test Control Unit**

The STCU2 is a programmable hardware module that controls the self-test sequence applied both during the offline and/or online conditions. It is able to manage by hardware the device's LBIST and MBIST blocks, [figure 1](#page-3-0) shows the STCU structure and connections. To control offline BIST testing the STCU2 operates in conjunction with the System Status and Configuration Module (SSCM) module which has the ability load the Self-test parameters from flash memory automatically during the boot phase. The SSCM interface is able only to write the configuration parameters and start the Self-Test execution once after the STCU2 global reset has been applied.

To configure online BIST testing via software an IPS interface allows access by the device CPU(s) to the STCU2 registers. Using this interface software can configure the STCU2 registers for execution of the online tests, or check the results of the offline tests. The configuration flow for offline and online testing is shown in [figure 2.](#page-4-2)

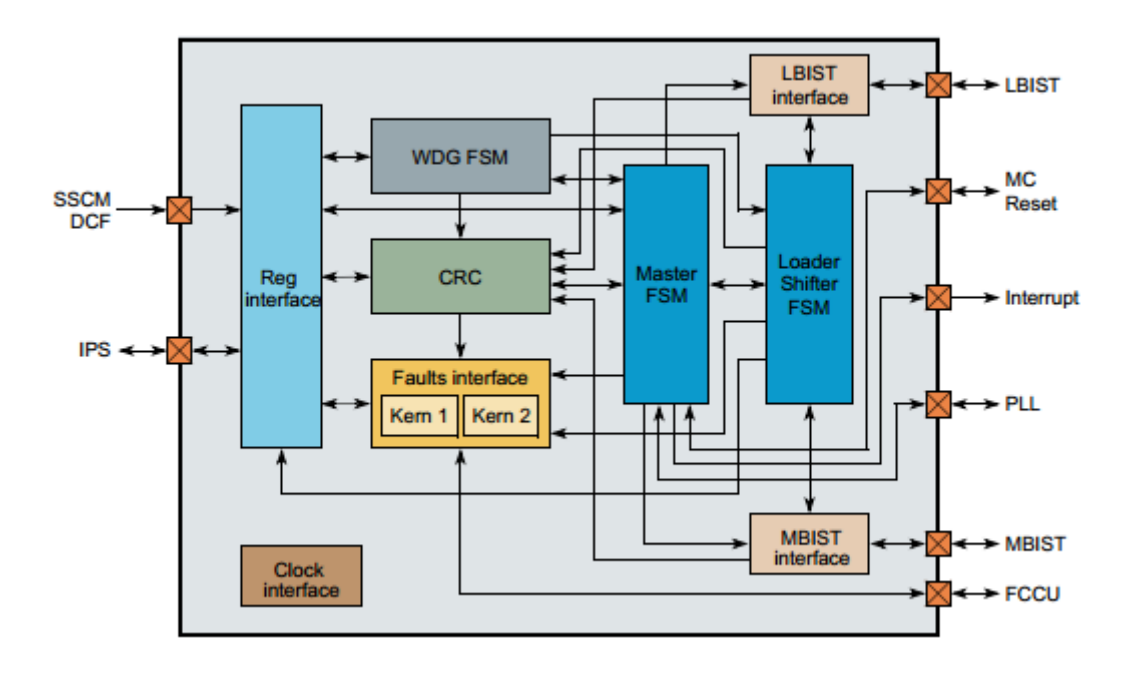

**Figure 1. STCU2 block diagram**

<span id="page-3-0"></span>The STCU2 module includes the following sub-modules:

- Reg interface: This module includes the registers, the security key logic, the IPS and SSCM DCF bus interface
- CRC: This module is the core of the Self-Checking architecture of the STCU2. It samples a set of selected internal signals when STCU2 is running.
- Fault interface: This module collects the error conditions related to L/MBIST execution and STCU2 internal failures and, depending on the Unrecoverable or Recoverable (UF/RF) configuration of each one of them, sets the global STCU2 UF or RF flag. It also manages the UF/RF fault lines and the Set/Clear injection mechanism provided by the Fault Collection and Control Unit (FCCU). To improve the intrinsic safety of this critical logic, the generation logic is duplicated.
- Clock Block: This module manages the internal and the L/MBIST TCK clock pre-scalar, the internal Clock Gating Power Saving and the wake-up clock feature.
- WDG FSM: This module includes two different Watchdogs. The first one is hard coded and is used to auto lock the STCU2 access forcing a reset condition on the double security key registers while the second one has a double functionality. After a reset event initializes the STCU2, it is used as Hard Coded Watchdog time-out while during L/MBIST run it is used as programmable Watchdog timer to check the L/MBIST have been completed in the assigned to L/MBIST time slot.
- STCU2 Master FSM: This module includes the main FSM of the STCU2 used to coordinate and schedule all the operations performed during the Self-Test Sequence.
- STCU2 Load Shifter FSM: This module includes the common shifter register and the related state machine used to program the L/MBIST registers and read back the data to be checked at the end of each Test operation.

**Using the Built-in Self-Test (BIST) on the MPC5777M, Application Note, Rev. 1, 02/2019**

- LBIST interface: This module includes the interface between the device's LBIST engines and the STCU2 controllers.
- MBIST interface: This module includes the interface between the MBIST controller and STCU2 controllers.

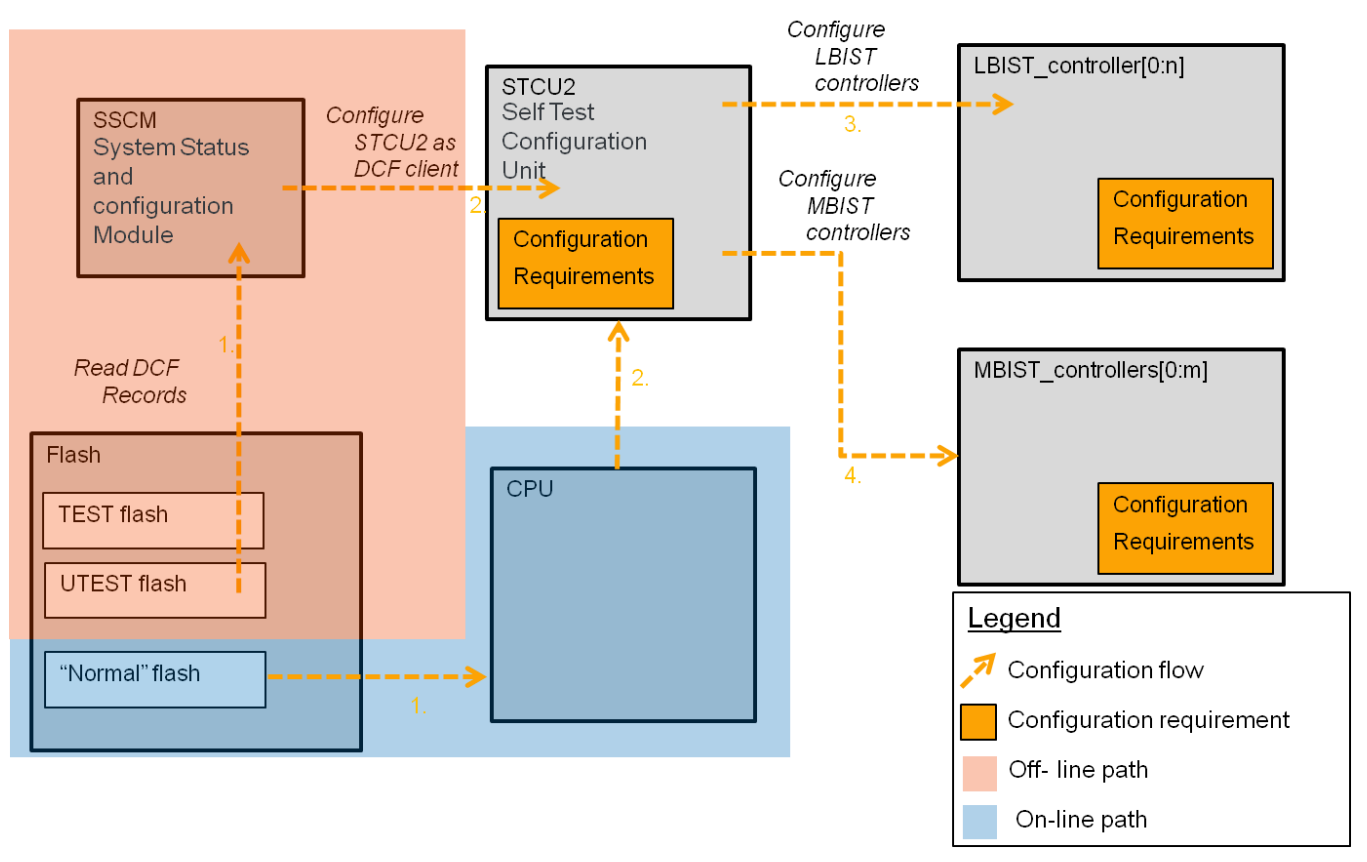

<span id="page-4-2"></span>**Figure 2. Configuration flow for BIST testing**

<span id="page-4-0"></span>This section details the partitioning of the memory and logic on the MPC5777M. This information will allow users to identify the partitions that they want to run for their chosen Self-Test requirements.

This section will also provide information on the levels of test coverage that can be achieved for each LBIST partition and how this is determined. The options for testing of the MBIST partitions are also introduced.

## <span id="page-4-1"></span>**5.1. LBIST testing**

Logic Built-In Self-Test (LBIST) is implemented by 10 LBIST controllers which operate independently on each LBIST partition. This independence is needed to meet safety requirements regarding the independence and diversity of replicated IP and also helps to avoid exceeding power limits. Each of the LBIST controllers is connected independently to the STCU2 as shown in [figure 2.](#page-4-2) The STCU2 must be

configured to run all LBIST controllers sequentially. This sequence is defined in the STCU2 by the user configuration.

## <span id="page-5-0"></span>**5.2. LBIST partitions**

The MPC5777M implements 10 different LBIST partitions. The partitions are numbered from 0 to 9. Each LBIST partition is contained in a separate physical partition with its own control logic. The percentage of the logic gates that will be tested during the BIST, generally known as the test coverage level, is determined by the number of patterns that are run on each partition. As the number of gates varies in each partition the number of patterns required to achieve a determined level of coverage will also vary. The test coverage achieved for the examples in the application note is provided with each individual example. Reducing the number of patterns run on a partition reduces the time taken to complete the BIST for that partition but also in turn it would reduce the level of coverage level. The pattern count for each partition is configured within the STCU2.

The self-test of each logic partition is deemed to be successful by checking the resulting Multiple Input Signature Register (MISR) value of the LBIST against a 64-bit expected MISR value. The Multiple – Input Signature Register is a type of linear feedback signature register. Each state of the MISR relies on the previous states rather than just the current state, so the MISR will always generate the same correct output sequence from the same input sequence unless there is a fault in the tested logic. The STCU2 provides registers for the result and expected MISR. The expected signatures for the MPC5777M are provided in the "MPC5777M\_0N50N\_LBIST\_STCU\_CONFIGRATION" spreadsheet that can be found in the attachments tab of this document. It is important to note that the expected MISR values and other LBIST configuration of the device may change with any modification to the internal logic design of the device. The expected values provided with this application note apply only to the 0N50N maskset of the MPC5777M device.

### **LBIST Partitions**

[Table 1](#page-5-1) shown below lists the distribution of the IP blocks among the LBIST partitions:

<span id="page-5-1"></span>

| <b>LBIST Partition</b>       | <b>Module Name</b>                                                                                                    |  |  |
|------------------------------|----------------------------------------------------------------------------------------------------|--|--|
| $0 - HSM$                    | HSM, Instruction Cache, Data Cache                                                                                                    |  |  |
| $1 - IOP Core$               | IOP Core (Core 2), Instruction Cache, STM 2, SWT 2                                                                                     |  |  |
| $2$ – Peripheral Shell       | SMPU_1, PBRIDGE_1, SWT_3, LINFLEX[2 - 15], SENT_1, PSI5_1,<br>IIC_1, DSPI_[2,3,5], SDADC_[1,3,5,7,9], SARADC_[1-3, 5-10], ALL<br>CMU's |  |  |
| 3 – Computational Shell      | SMPU <sub>_0</sub> , PRAMC, RAM, PFLASHC, Flash Memory logic, RAM<br>Overlay, AMU                                                      |  |  |
| 4 – Peripheral Shell Masters | eDMA, DMACHMUX, DMA TCD RAM, FEC, FlexRay, INTC, FCCU                                                                                  |  |  |

**Table 1. LBIST partitions**

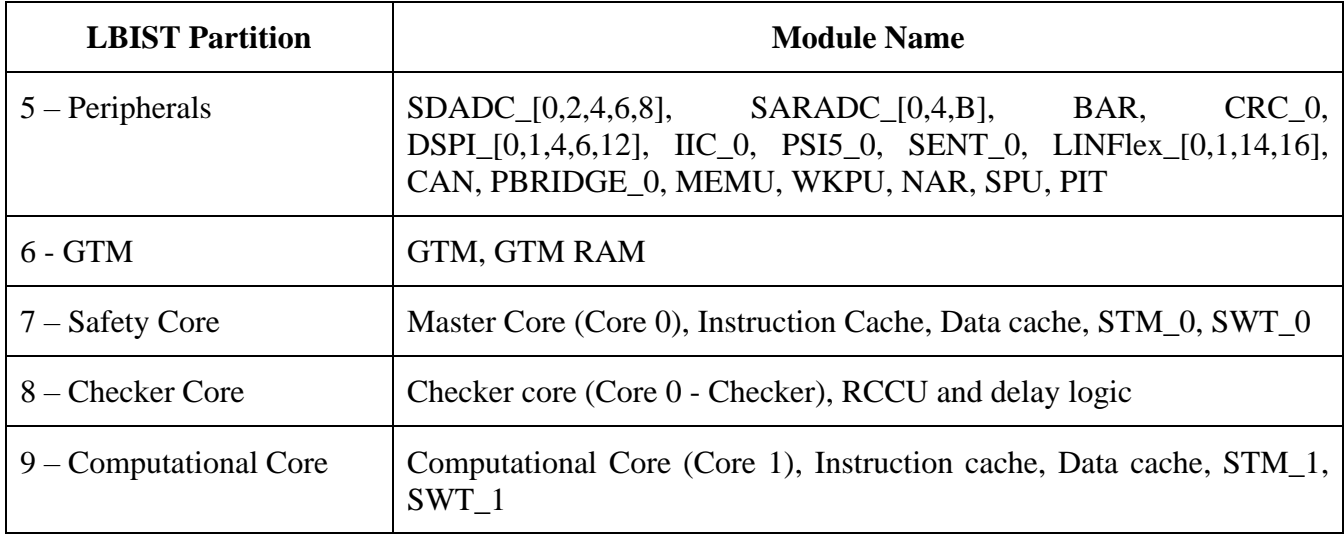

**NOTE:** Please note that when testing partition 3 that incorporates the flash memory and flash controller the flash must be in an idle state.

<span id="page-6-1"></span>Modules that do not implement any safety function or that are essential components for the self-test execution are excluded from LBIST partitions. These are provided in [table 2](#page-6-1) below.

| <b>Functional Group</b> | <b>Module</b>                                                      |  |  |  |
|-------------------------|--------------------------------------------------------------------|--|--|--|
| System                  | MC_CGM, MC_ME, MC_PCU, MC_RGM, SSCM,<br>SIUL2, IOMUX, STCU2, PLL'S |  |  |  |
| Clocking                | XOSC, IRCOSC                                                       |  |  |  |
| Power                   | PMC, ADC Bandgap reference, TSENS                                  |  |  |  |
| Debug                   | JTAC, LFAST, SIPI, DCI, JTAGM                                      |  |  |  |

**Table 2. Hardware not covered by LBIST**

## <span id="page-6-0"></span>**5.3. MBIST testing**

The MBIST is executed by a single MBIST controller that is programmed via the STCU2. The MBIST engine controls the self-test of multiple partitions. The MPC5777M memory is split into 78 different MBIST partitions which are numbered  $0 - 77$ .

The MBIST controller has three types of tests it can apply when running MBIST that allow for different coverage levels. The Full Test Mode tests memory using all algorithms including the open PMOS algorithm. The Reduced Test Mode tests memory using all algorithms except the open PMOS algorithm. The Auto Test Mode uses a smaller set of algorithms which has lower coverage.

The Auto Test mode is designed to quickly test the RAM with good fault coverage, so this mode is recommended for the off-line BIST as it has an optimum balance of test time versus fault coverage. The Full Test Mode is comparable to the tests used in the NXP factory to test the RAM. Since NXP has already

tested the parts prior to delivery, the primary concern for the user should be to detect latent defects. The Full Test is recommended for the on-line BIST since time constraints are typically not as critical in the user's on-line use case. The particular fault coverage of each MBIST test mode is shown in [figure 3.](#page-7-1)

<span id="page-7-1"></span>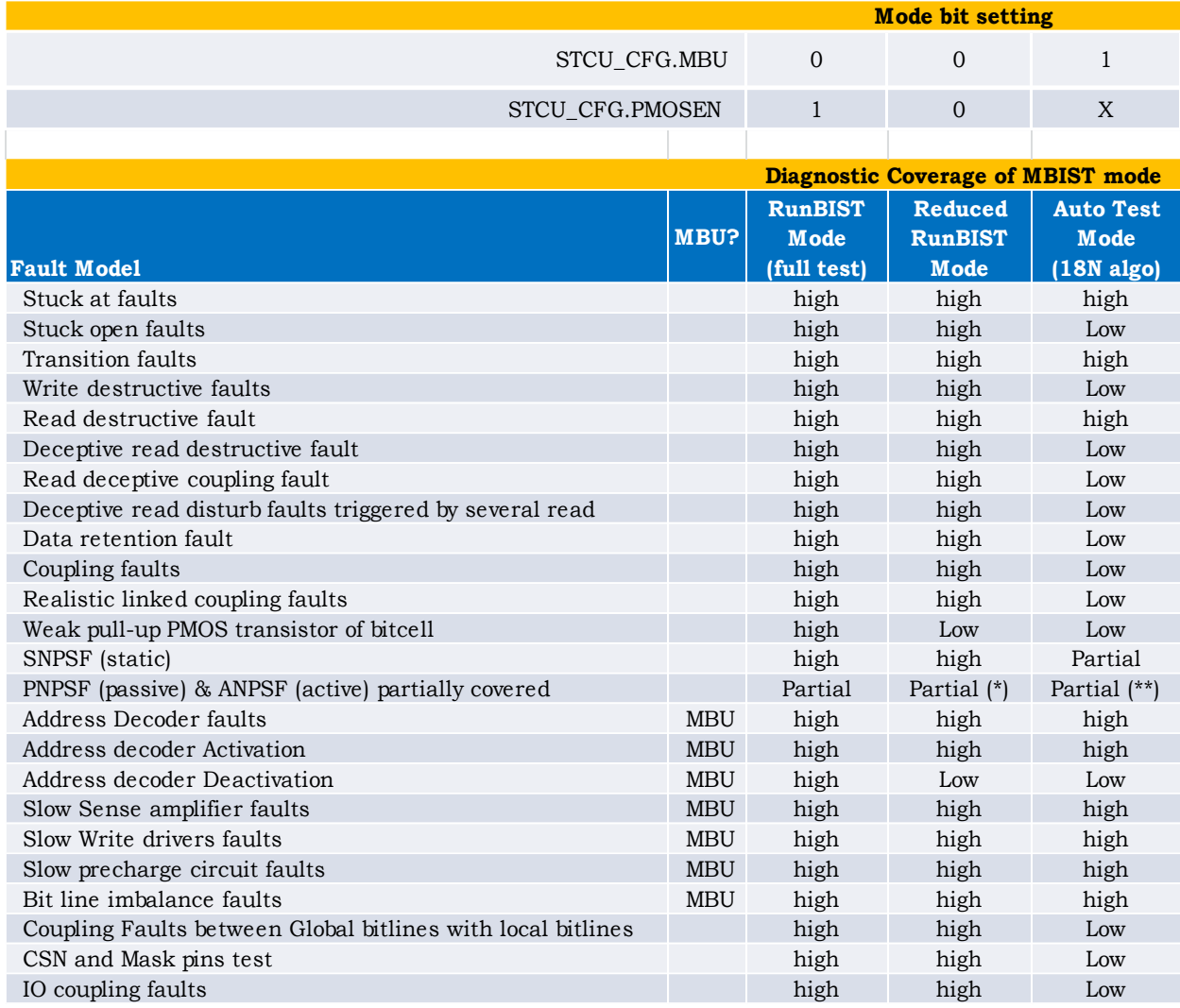

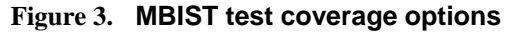

## <span id="page-7-0"></span>**5.4. MBIST partitions**

[Table 3](#page-7-2) below lists the memory partitions and the MBIST controller numbering.

| <b>Block</b>       | <b>Function</b> | <b>Size</b> | <b>STCU2 MBIST</b><br><b>PARTITION</b> | <b>Start Address</b> | <b>End Address</b> |
|--------------------|-----------------|-------------|----------------------------------------|----------------------|--------------------|
| <b>Safety Core</b> | <b>IMEM</b>     | 16K         |                                        | 0x50000000           | 0x50003FFF         |
|                    | <b>DMEM</b>     | 64K         |                                        |                      |                    |
|                    |                 |             |                                        | 0x50800000           | 0x5080FFFF         |
|                    | <b>ICACHE</b>   | 16K         |                                        | N/A                  |                    |
|                    |                 |             |                                        |                      |                    |

<span id="page-7-2"></span>**Table 3. MBIST partitions**

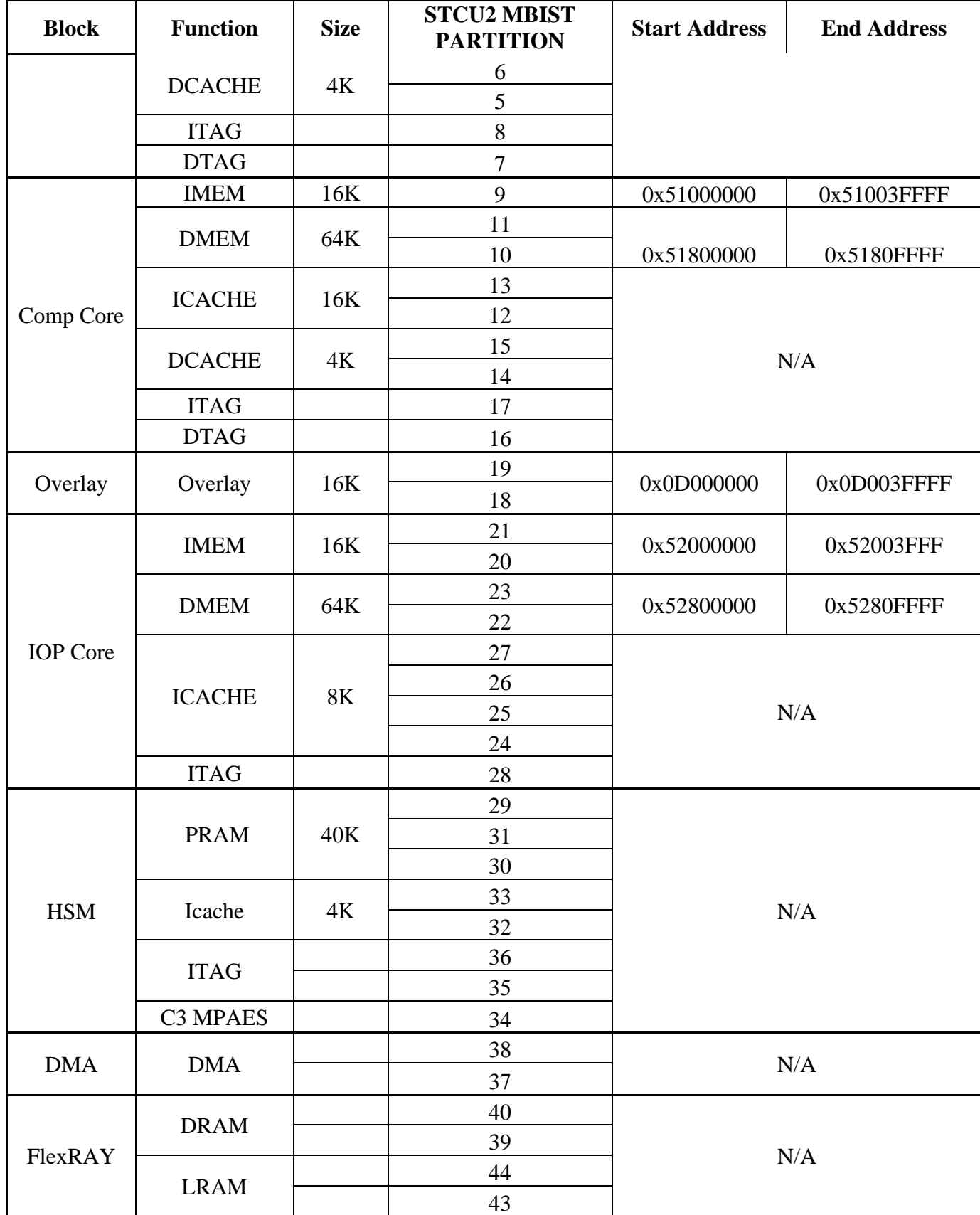

**Using the Built-in Self-Test (BIST) on the MPC5777M, Application Note, Rev. 1, 02/2019**

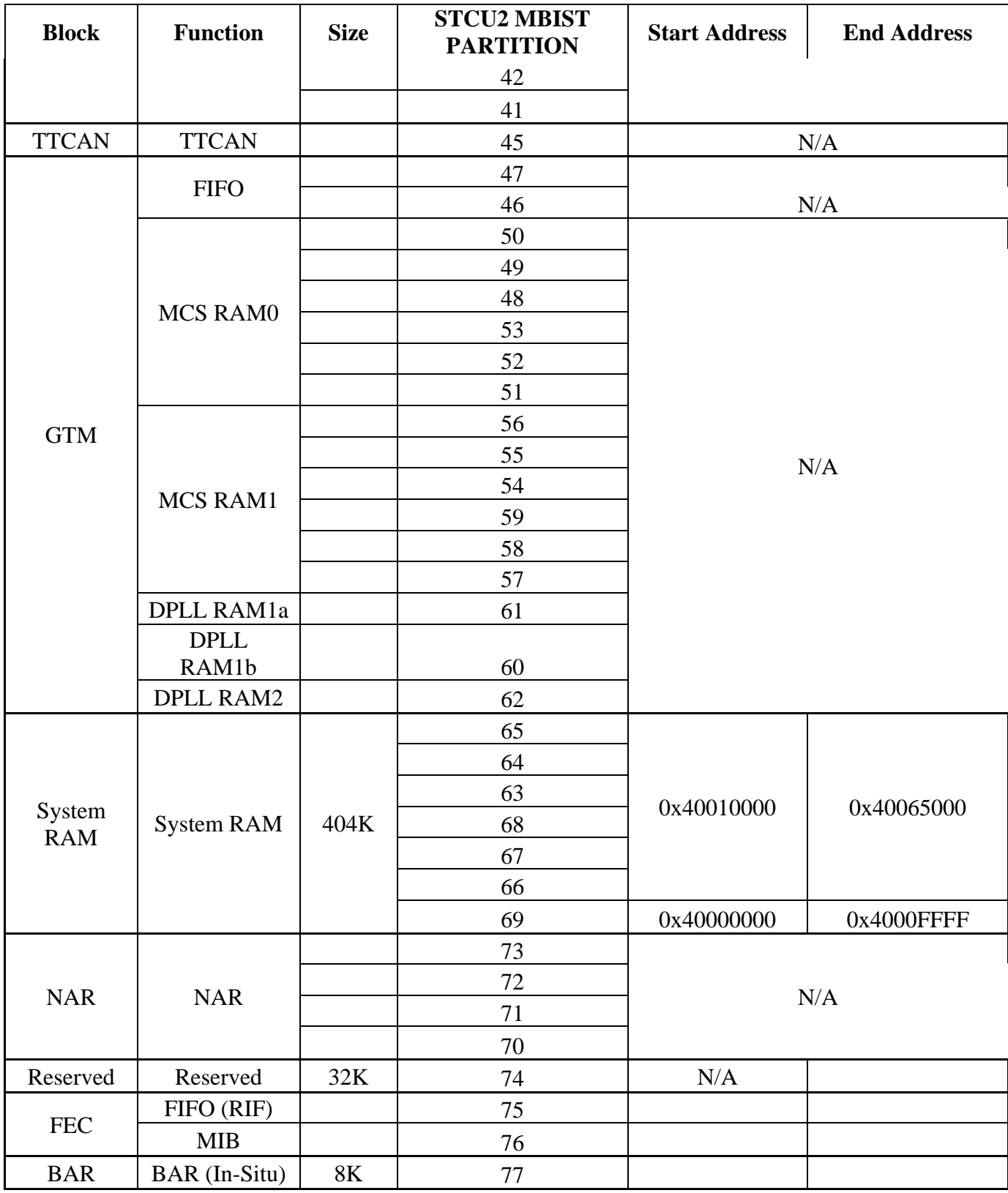

# <span id="page-10-0"></span>**6. DCF Records, Clients and Configuration**

The offline BIST tests are configured using Device Configuration Format (DCF) records that automatically configure the STCU2 to enable and run BIST at start-up or following a destructive reset. This section will initially explain how DCF records operate, before describing how the BIST tasks execute during the MPC5777M Reset sequence.

The DCF is a mechanism to automatically configure specific registers during system boot and to set up an initial configuration for the device after reset or start up. The term DCF client is used to describe a module whose registers can be written by DCF record, e.g. the STCU2 is a DCF client. DCF records are stored in both TEST and UTEST flash. During the boot sequence of the device the SSCM automatically loads the DCF records to the DCF clients.

A DCF record is a 64-bit wide data field made up of the 32 bit data that is to be written to DCF clients, address information and check bits as illustrated in [Figure 4.](#page-10-1)

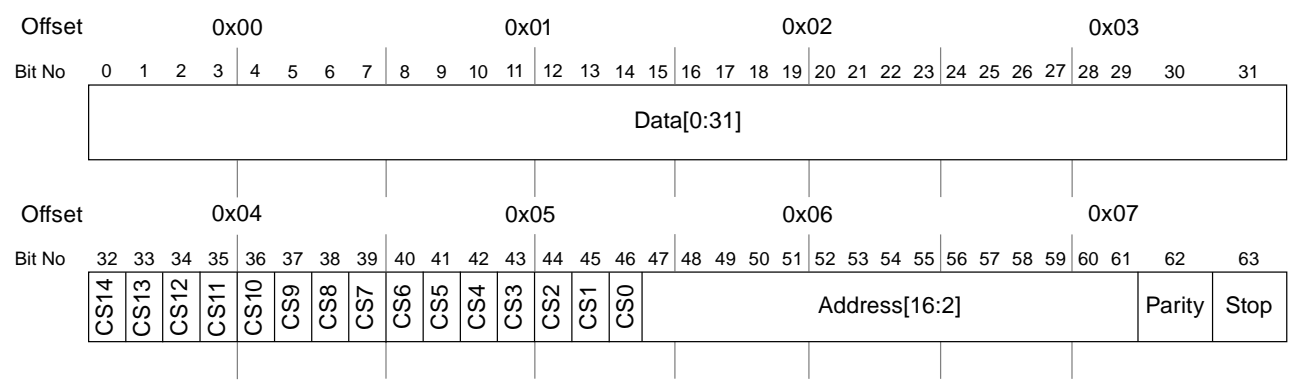

| Field     | <b>Name</b>   | <b>Description</b>                                                                                                    |  |  |
|-----------|---------------|----------------------------------------------------------------------------------------------------|--|--|
| $0 - 31$  | Data[0:31]    | 32 bits of data that is to be written to the DCF Client                                                                                                    |  |  |
| $32 - 46$ | CSn           | Chip Select n.                                                                                                    |  |  |
|           |               | <b>NOTE:</b> Only assert one chip per DCF record to select the target module for the DCF client.<br>All other Chip Selects should be negated.                                                                 |  |  |
|           |               | 0 Chip Select is asserted                                                                                                    |  |  |
|           |               | 1 Chip Select is negated                                                                                                    |  |  |
| $47 - 61$ | Address[16:2] | Address of the DCF client within the selected module.                                                                                                    |  |  |
|           |               | <b>NOTE:</b> Address decoding for DCF clients may not match the standard software address<br>map decoding. Details of DCF Client addresses are defined in each module chapter                                 |  |  |
| 62        | Parity        | Parity Bit for the DCF Record.                                                                                                    |  |  |
|           |               | <b>NOTE:</b> This bit is NOT implemented for DCF Client written from UTEST                                                                                                    |  |  |
| 63        | Stop          | Stop bit.                                                                                                    |  |  |
|           |               | This bit indicates the end the list of DCF Records.                                                                                                    |  |  |
|           |               | <b>NOTE:</b> The Erased state of flash is 0xFFFF_FFFF_FFFF_FFFF. Therefore the list ends with<br>the first unprogrammed double word. This location can be programmed with a new<br>record to extend the list. |  |  |
|           |               | 0 Not the end of the list.                                                                                                    |  |  |
|           |               | 1 End of the list.                                                                                                    |  |  |

<span id="page-10-1"></span>**Figure 4. DCF record structure**

#### **DCF Records, Clients and Configuration**

The DCF records provide an interface that can be used to initialize registers within the selected modules (DCF clients) during system boot. For offline BIST the DCF records are used to configure the registers of the STCU2.

TEST DCF records are developed by the factory and are used mainly to program registers involved in trimming trip points for voltage comparators, adjusting analog to digital voltage supplies, trimming oscillator frequencies, and enabling RAM repair. These TEST DCF records can also be used to write any DCF client. The TEST DCF Records are programmed into TEST flash during production and cannot be modified by the USER. TEST flash is not visible to the user.

UTEST DCF records are programmed into UTEST Flash. Some UTEST DCF records may written by the factory and programmed during production testing, but it is intended that the majority will be created by the user and programmed at the same time application code is programmed into the flash memory. Usersupplied UTEST DCF records start at the next location in the UTEST memory map following the UTEST DCF records programmed into the flash memory during factory production. Some of the tasks that the user-defined DCF records can be used for include:

Defining which tests the STCU2 will run during the boot sequence

Configuring the external oscillator

Enabling the lockstep safety core

Configuring the response to low voltage/high voltage detection

Assigning memory blocks as One Time Programmable (OTP),

Assigning flash blocks to be associated with specific password groups

Assigning flash memory blocks to specific tamper detect regions.

The UTEST area is One Time Programmable OTP and as such programmed regions cannot be erased. The DCF records that configure the STCU2 to perform offline BIST are located in the UTEST. Care should be taken by the user to ensure that the configuration created by the customer DCFs is valid, as the OTP nature of the UTEST means that errors cannot be undone.

DCF clients are 32-bit wide hardware registers inside a module that receive and store the data from a DCF record. This stored data is used to initialize registers and to configure features. The STCU2 registers are DCF clients. DCF clients have a default value before any DCF Records and written; and may have special writing constraints; such as 'Write Once' or only allow bits to be written from '1' to '0' or vice versa. DCF clients need not implement all 32 bits.

DCF clients may be designated 'TEST DCF record only'. This means that only DCF Records stored in TEST flash can write to the DCF Client. Please refer to the reference manual for a list of DCF clients and detailed descriptions of the various attributes of the DCF clients.

In the UTEST flash memory the following structure for the DCF records must be present:

The first record must be a start record:

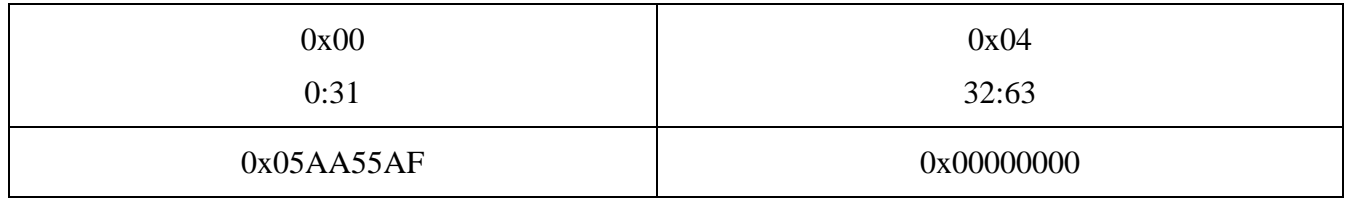

#### **Using the Built-in Self-Test (BIST) on the MPC5777M, Application Note, Rev. 1, 02/2019**

DCF records containing configuration data must immediately follow the start record with no blank records between -an un-programmed record is interpreted as a stop record and no DCF records following that record are processed.

The end of the configuration records are indicated by the presence of a stop record.

There must never be an un-programmed record in the DCF data structure, as it is interpreted as a stop record and subsequent records are ignored. This allows one to program the records in several sessions, each time appending new records at the end of the list, as shown in [Figure 5.](#page-12-1)

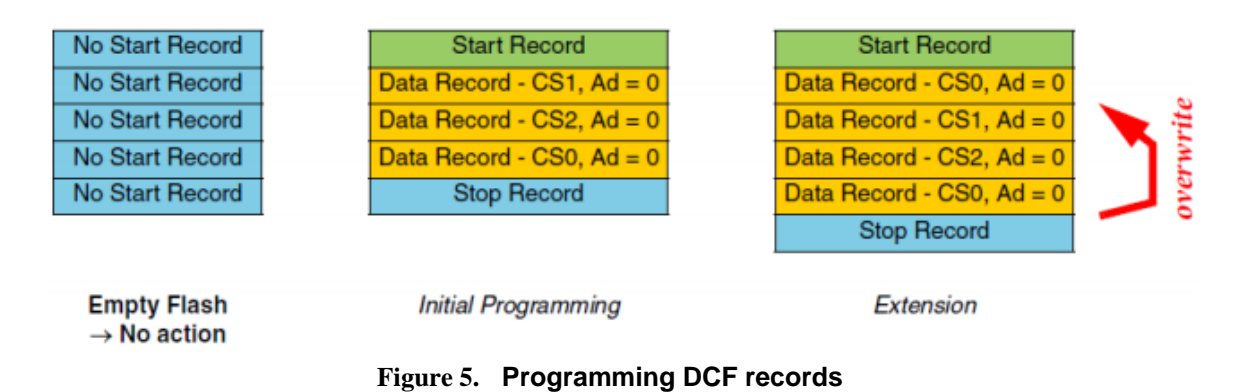

<span id="page-12-1"></span>It is possible to have more than one DCF record that writes to the same DCF client. In this case, the later record usually overrides a DCF client value set by a previous record. However, not all DCF clients allow overwrites, this depends on the DCF client implementation. Please refer to device's reference manual for details.

There are example UTEST flash programming scripts that configure the STCU2 via DCF provided in the software package accompanying this application note and descriptions are also included in the attachments tab of this document.

## <span id="page-12-0"></span>**6.1. The MPC5777M Reset Sequence and Offline BIST**

When the MCU is powered correctly and exits the Power-Up phase the Reset Generation Module (MC\_RGM) takes control and manages the reset sequence. The MC\_RGM provides a register interface and registers to monitor and control the reset sequence. The reset sequencer is a state machine that controls the different phases (PHASE0, PHASE1, PHASE2, PHASE3, and IDLE) of reset and controls the reset signals generated in the system. [Figure 6](#page-13-0) shows the reset sequence states.

There are a total of ten different states in the reset sequence. After a power-on reset (PORST) or a destructive reset, the reset sequence starts at PHASE0. The following three phases are used for temporization and setup, flash initialization and configuration. The configuration for the BIST is loaded to the STCU2 by the SSCM module during PHASE3[DEST] using DCF records. Other DCF records are also processed at this time.

#### **DCF Records, Clients and Configuration**

After the PHASE3[DEST] completes, the state machine enters the IDLE (DEST) phase where the configured BIST tests are executed. At the end of the offline BIST a functional reset must is triggered, this needs to be specified in the STCU2 configuration. After a functional reset the device proceeds at PHASE1[FUNC]. It is also possible to disable the BIST if it is not required by using a DCF record. In this case the device directly proceeds to phase IDLE[FUNC]. Two active-low reset signals are associated with the internal reset circuitry:

- PORST: Power-on reset is released when the device leaves the POWERUP phase. The signal has a strong pull-down when the device is in the POWERUP state, and a weak pull-down when it is not in this phase, i.e. it has to be pulled up externally in order to bring the device out of reset.
- ESR0: Is released in phase IDLE[FUNC], therefore will remain asserted when the BIST is running.

If a valid DCF STCU2 configuration is present in the UTEST the BIST will be executed at power on and after a destructive reset. The destructive reset could be caused via hardware by asserting the PORST pin externally. The BIST will not execute after a functional reset.

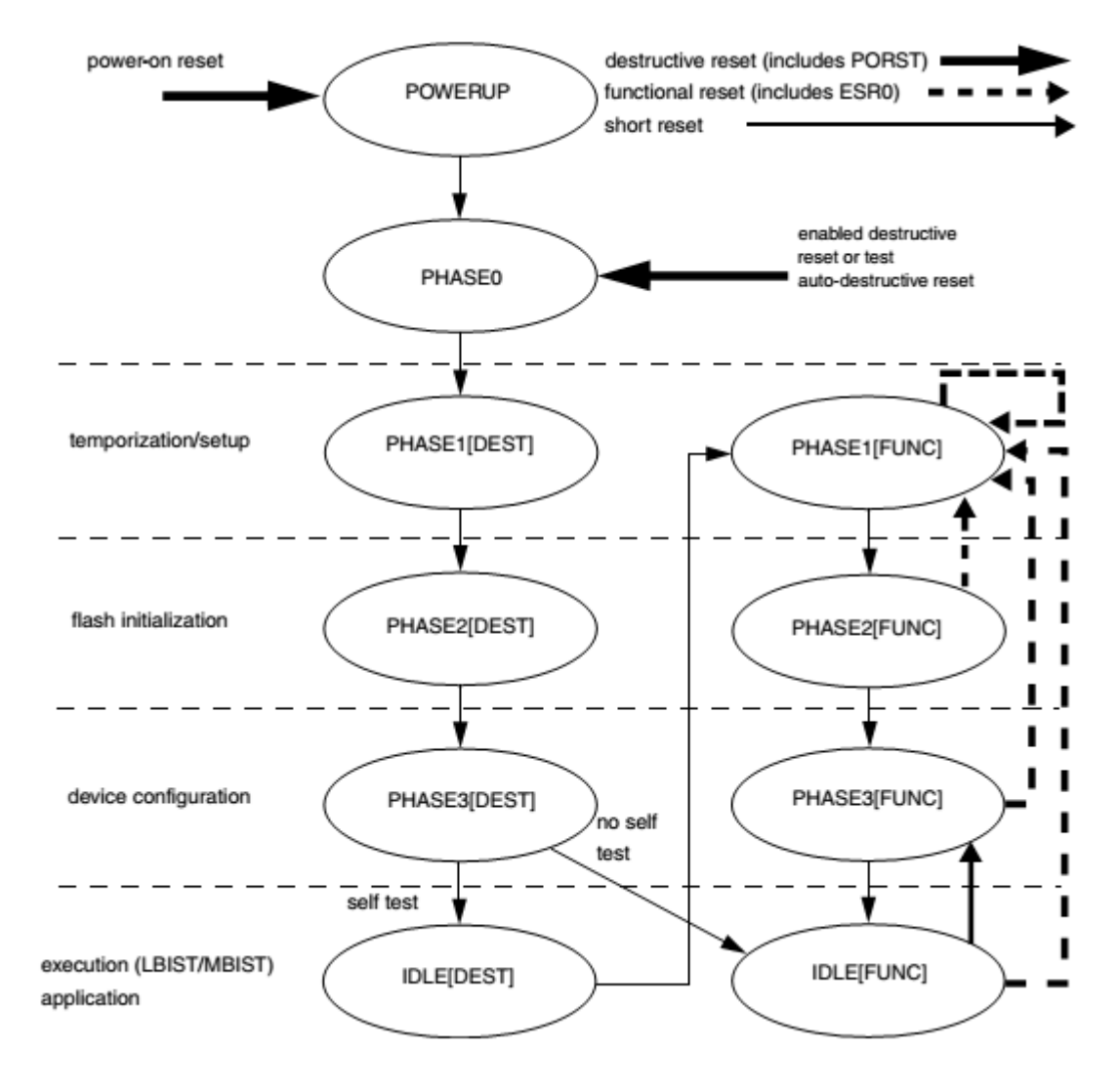

<span id="page-13-0"></span>**Figure 6. Reset Generation module Reset Sequence**

**Using the Built-in Self-Test (BIST) on the MPC5777M, Application Note, Rev. 1, 02/2019**

## <span id="page-14-0"></span>**7.STCU2 Unlock and watchdog configuration tasks**

Regardless of whether the STCU2 registers are programmed by DCF records during offline testing or whether they are programmed by the core during online testing, the STCU unlock and watchdog mechanisms are the same. The mechanisms are described in this section.

## <span id="page-14-1"></span>**7.1. STCU2 Register write access keys and hardware watchdog timer**

The access on the STCU2 registers during the self-test configuration phase is protected by a key mechanism to prevent any unwanted access. To initially access the STCU 2 registers security key one (0xD3FEA98B) must be written to the STCU security code register (STCU2\_SKC). This must be immediately followed by writing security key 2 (0x2C015674) to STCU2\_SKC. One the STCU2 register access has been unlocked; there is a hardware watchdog timer that limits the time that the STCU2 registers can be accessed after the initial double key sequence. This feature is intended to prevent unintended access by software during runtime. To prevent the access to the STCU2 registers from being locked, Key 2 must be written to the STCU\_SKC register every 30 instructions.

## <span id="page-14-2"></span>**7.2. BIST execution watchdog**

The STCU2 has a watchdog timer that is used to ensure that the BIST tests complete in the allocated time span. If the selected LBISTs or MBISTs are not yet completed during the off-line Self-Test assigned time, the current LBISTs or MBISTs execution is interrupted and a failure is flagged into STCU2\_ERR\_STAT.WDTO and STCU2\_MBEL/M/H or STCU2\_LBE registers while in case of On-Line Self-Test into STCU2\_ERR\_STAT.WDTOSW and STCU2\_MBELSW/MSW/HSW or STCU2\_LBESW.

# <span id="page-14-3"></span>**8. Offline BIST idiosyncrasies**

## <span id="page-14-4"></span>**8.1. Offline BIST clocking options**

Offline BIST can either be clocked at 16MHz using the onboard Internal Reference Clock (IRC) or run at a maximum of 50MHz by configuring PLL0. For offline BIST the PLL0 is configured by STCU2 registers. The PLL can be selected independently for MBIST and LBIST by using the MBPLLEN and LBPLLEN bit fields in the STCU RUN register determine whether the PLL0 or IRC is used for the offline BIST. The STCU\_PLL\_CFG register is used to control the frequency of the tests. The STCU2 will configure the PLL and wait on it to lock before proceeding with the BIST.

## <span id="page-15-0"></span>**8.2. STCU\_RUN Register setting in offline mode**

The user must avoid setting the RUN bit in the STCU2\_RUN register twice via DCF.

## <span id="page-15-1"></span>**8.3. Bypass mode**

If the bypass field in the STCU2\_RUN register (STCU\_RUN[BYP]) is set to 1 then the off-line self test is completely bypassed. If the user writes a DCF record into the UTEST that configures the STCU2 to Bypass the offline Self-Test, the online BIST cannot be re-enabled with a subsequent DCF record. Offline BIST will be permanently disabled.

## <span id="page-15-2"></span>**8.4. Offline Un-testable partitions**

LBIST partitions 2, 4 and 5 are not functional during offline BIST with the MPC5777M 050N maskset. The offline BIST examples provided with this application note do not test partitions 2, 4 and 5. These partitions should instead be tested using the online BIST sequence.

# <span id="page-15-3"></span>**9. Offline BIST procedure to configure by DCF**

This section details how to use the DCF record to configure the STCU2 to execute the offline BIST tests. Each write to the STCU2 registers requires a DCF record entry in the UTEST area. There are two working examples provided in the software package that accompanies this application note. The examples are also in the attachments tab of this application note. The descriptions i[n table 4](#page-15-4) below can be used in conjunction with the examples to fully understand the procedure. NXP guarantees the functionality of the two configurations and highly recommends users utilize these in their application.

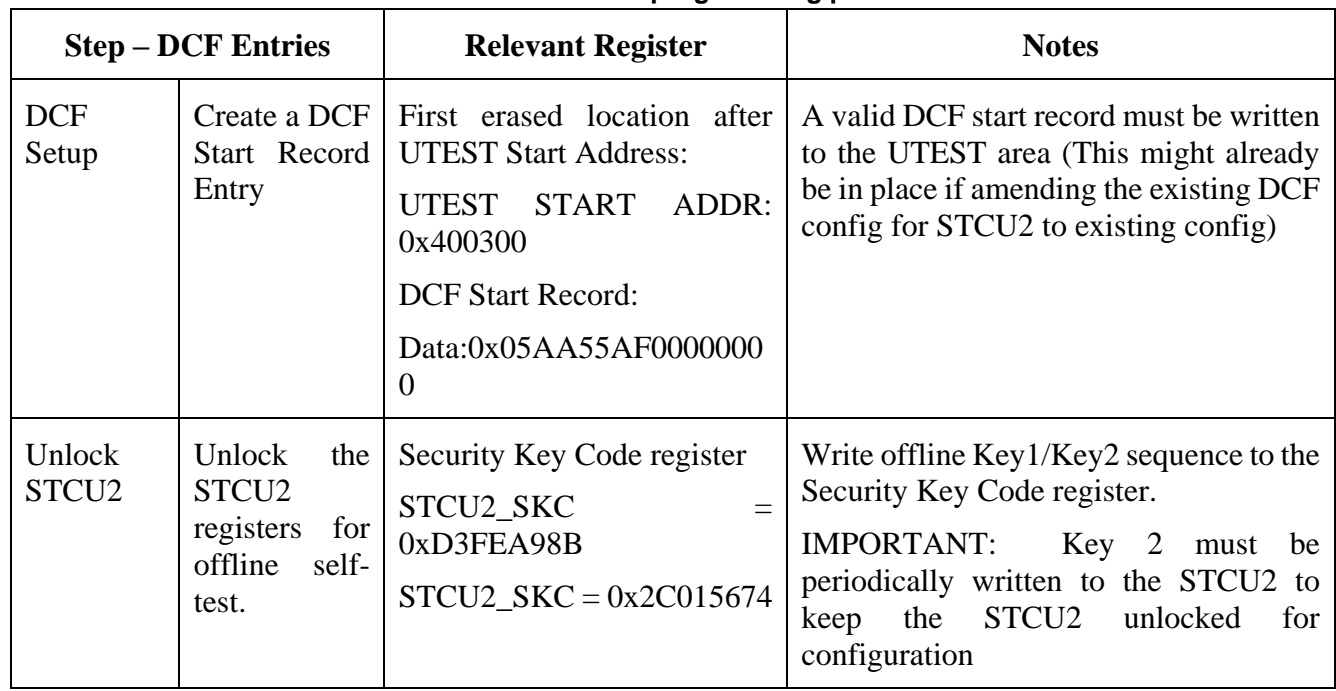

<span id="page-15-4"></span>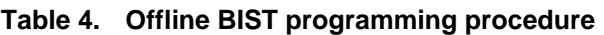

**Offline BIST procedure to configure by DCF**

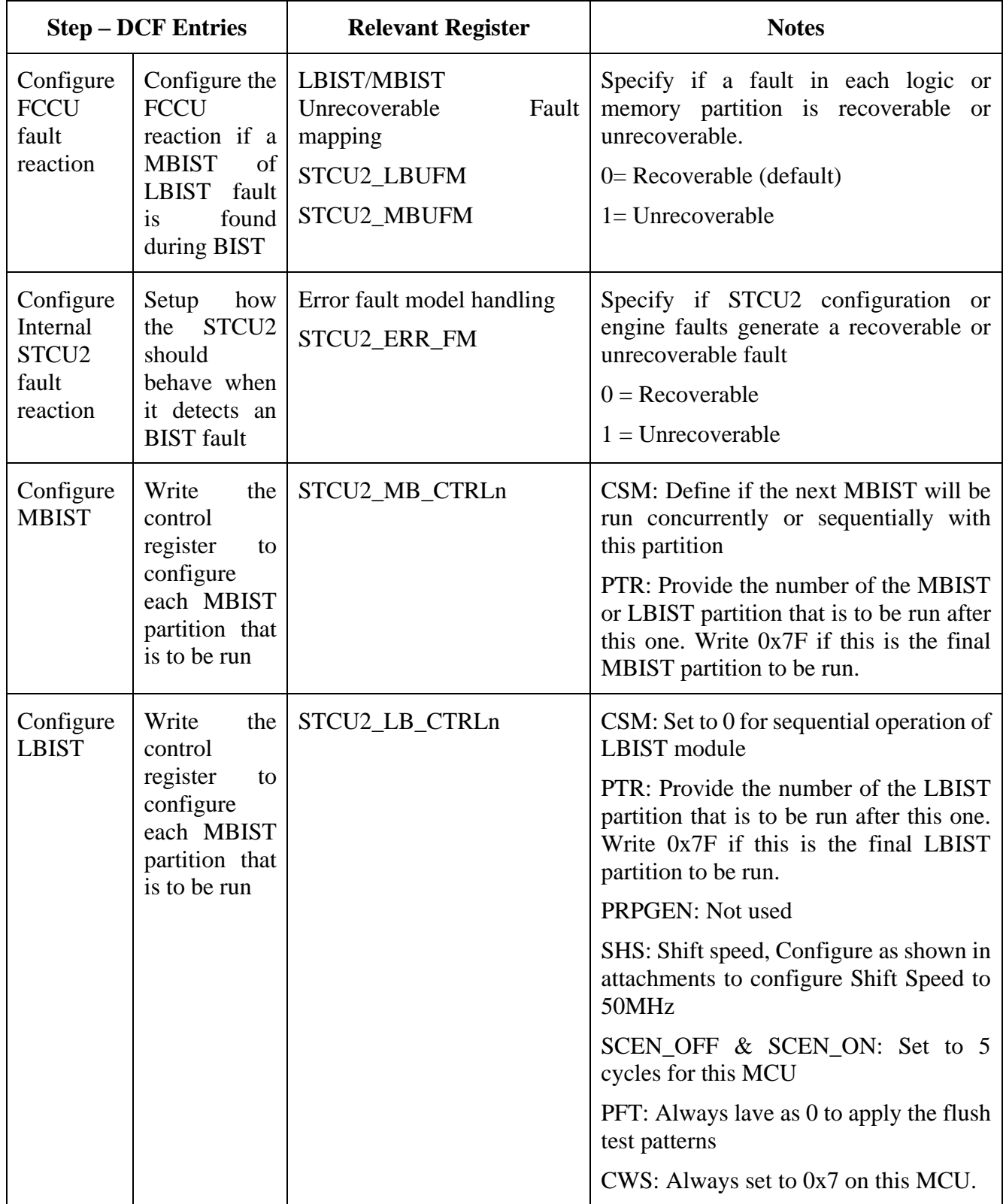

#### **Offline BIST procedure to configure by DCF**

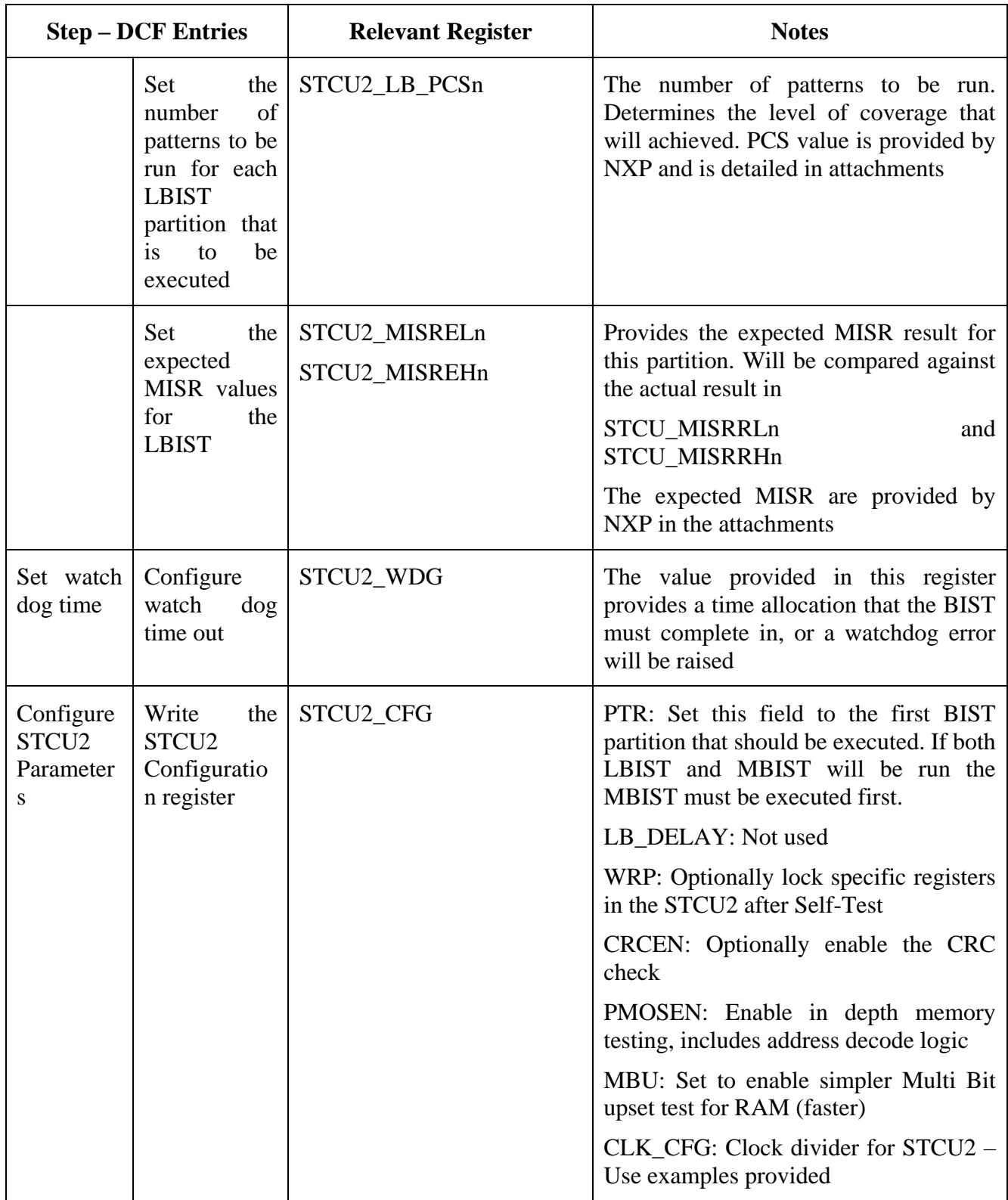

**Online BIST procedure**

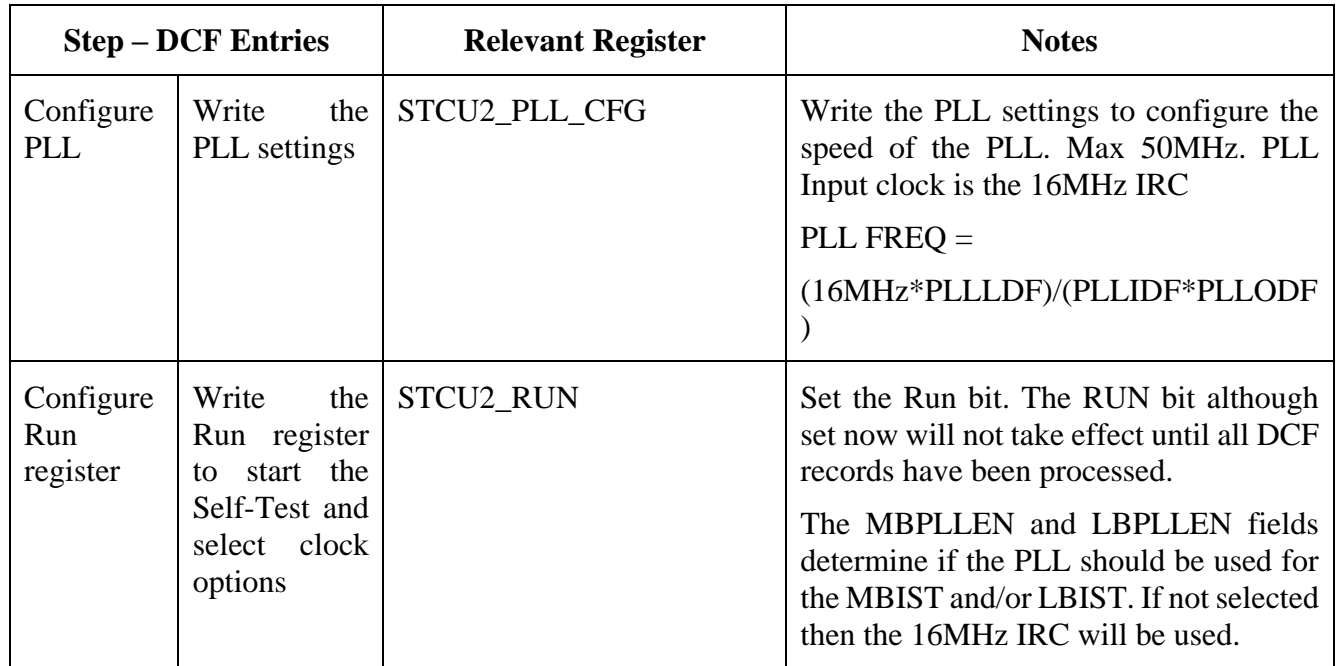

# <span id="page-18-0"></span>**10. Online BIST procedure**

This section will explain the procedures that the user software must take during runtime to configure online BIST to execute. It is expected that the online BIST tests will be used during shutdown of the MCU as this will likely be the only timeframe in MCU operation where the required device re-configuration and MBIST execution time can be accommodated. Two online BIST examples are provided in the software package. NXP guarantees the functionality of the two configurations and highly recommends users utilize these in their application.

## <span id="page-18-1"></span>**10.1. Preparing the MCU for Online Self-test**

Prior to running the online self-test the user code must ensure that the application task is no longer dependent on the MCU. Communications and control should undergo a controlled shut down. Only one core should be used to configure the self-test procedure. The cores that will not be used for this task should be halted via a mode entry change, including the HSM. This can be a single mode entry change that is used to disable the cores and also configure the clocks as described in [Clock configuration for Online](#page-18-2)  [BIST testing.](#page-18-2) All peripherals should be programmed as disabled.

## <span id="page-18-2"></span>**10.2. Clock configuration for Online BIST testing**

The online testing requires that PLL1 is operating at a maximum output of 200MHz to ensure successful testing of all LBIST partitions. For most users this will be a reduction from the 300MHz used when running the system normally. The PLL frequency should be changed and a mode entry executed to ensure that the update takes place. System clock dividers should also be configured to match the new configuration. The PLL and system clock change sequence from 300MHz to 200MHz are shown in the online BIST example in the supplied software package. This sequence also demonstrates how to disable the peripheral modules. BIST operation at 200MHz ensures that the expected results, as configured in the MISR register for each partition will match those provided within this applications note across all test conditions. Within the STCU2 the 200MHz PLL frequency will be divided down to 50 MHz for the LBIST, while the MBIST runs at full PLL frequency. Alternatively the 16MHz IRC can be set as the system clock and all system clock dividers can be configured as divide by 1. Both online BIST examples provided in this applications note will show BIST at speed using the PLL.

## <span id="page-19-0"></span>**10.3. On-Line Self-Test STCU2 configuration**

In order to configure the self-test to successfully run when the MCU is operational user software must configure the system and the STCU2. The steps of this procedure are described in [table 5](#page-19-1) below. The process steps are similar to that of the offline test procedure; however the order of the configuration steps is now critical as the configuration is loaded in real-time to the STCU2. Also some of the registers used are replicated for online and offline mode. The appropriate registers must be used for the applicable mode, in this case online mode. The sequences given in [table 5](#page-19-1) below can be compared to the online BIST examples present in the MAIN.c file of the accompanying software project.

| <b>Sectio</b><br>n in<br>Main.<br>$\mathbf c$ | <b>Task</b>                                           | <b>Relevant registers</b><br>in STCU2                                                   | <b>Notes</b>                                                                                                    |
|-----------------------------------------------|-------------------------------------------------------|-----------------------------------------------------------------------------------------|----------------------------------------------------------------------------------------------------|
| A                                             | Check for offline<br>self-test<br>completion          | <b>STCU2.MBEL</b><br>STCU2.MBEM<br>STCU2.MBEH<br>STCU2.MBSL<br>STCU2.MBSM<br>STCU2.MBSH | This is a code trap to determine if an offline BIST<br>sequence has completed, and to store the results for<br>later analysis. Application code in the field would<br>likely do this straight after boot.                                      |
| A                                             | <b>Check for Online</b><br><b>LBIST</b><br>completion | STCU2.LBSSW<br>STCU2.LBESW                                                              | Code to detect if an online LBIST sequence has<br>completed and subsequently caused a functional<br>RESET. The user should store and handle results as<br>applicable                                                                           |
| B                                             | Initialize device                                     | N/A                                                                                     | Standard device initialization function is called                                                                                                    |
| $\mathsf{C}$                                  | Configure device<br>for BIST                          | User dependent                                                                          | Ensure that the application task is no longer<br>dependent on the MCU. Communications and<br>control should undergo a controlled shut down.<br>Set PLL1 output to a maximum of 200MHz, with the<br>clock divider for the PBRIDGE configured to |

<span id="page-19-1"></span>**Table 5. On-line self test example sequence**

**Online BIST procedure**

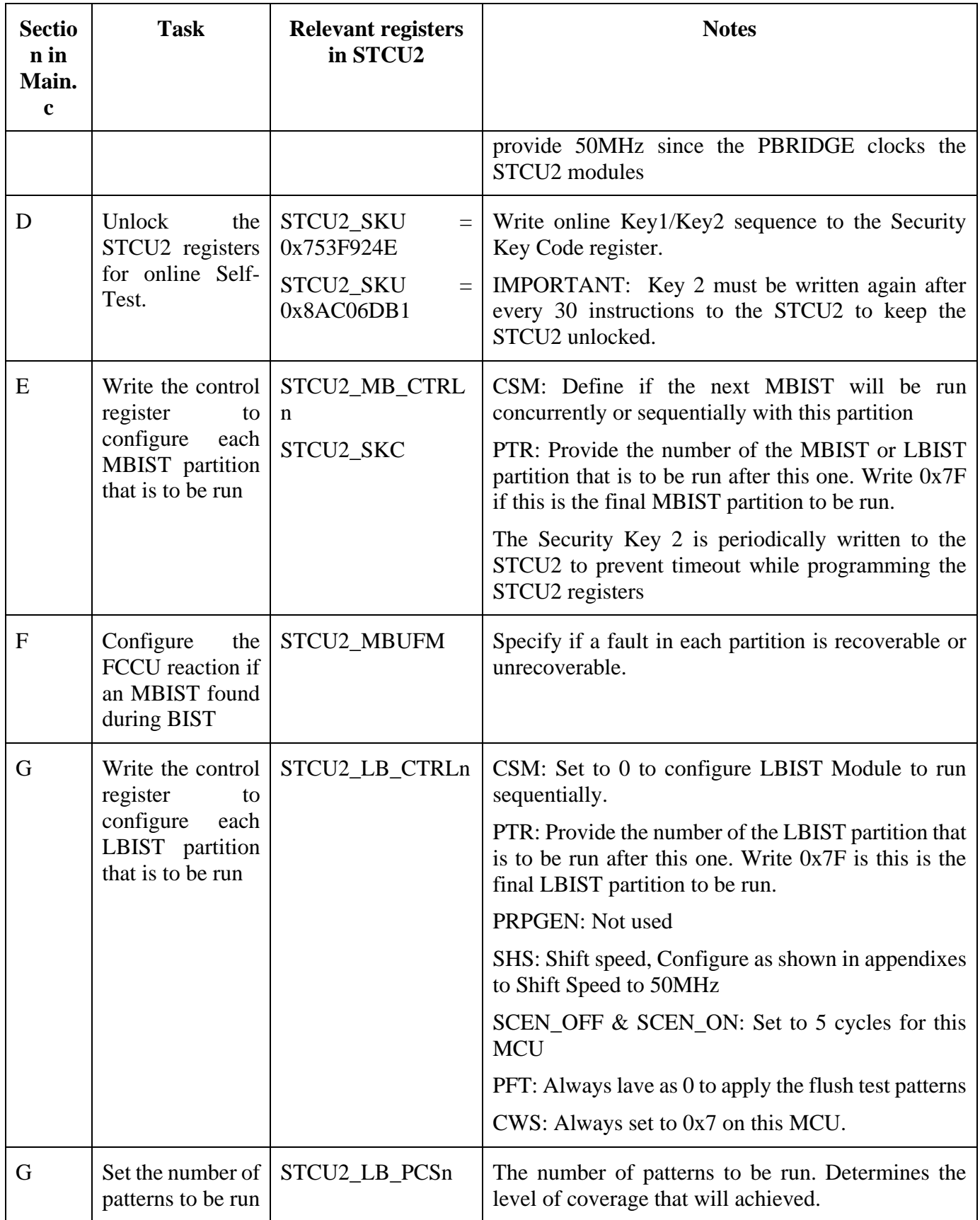

**Using the Built-in Self-Test (BIST) on the MPC5777M, Application Note, Rev. 1, 02/2019**

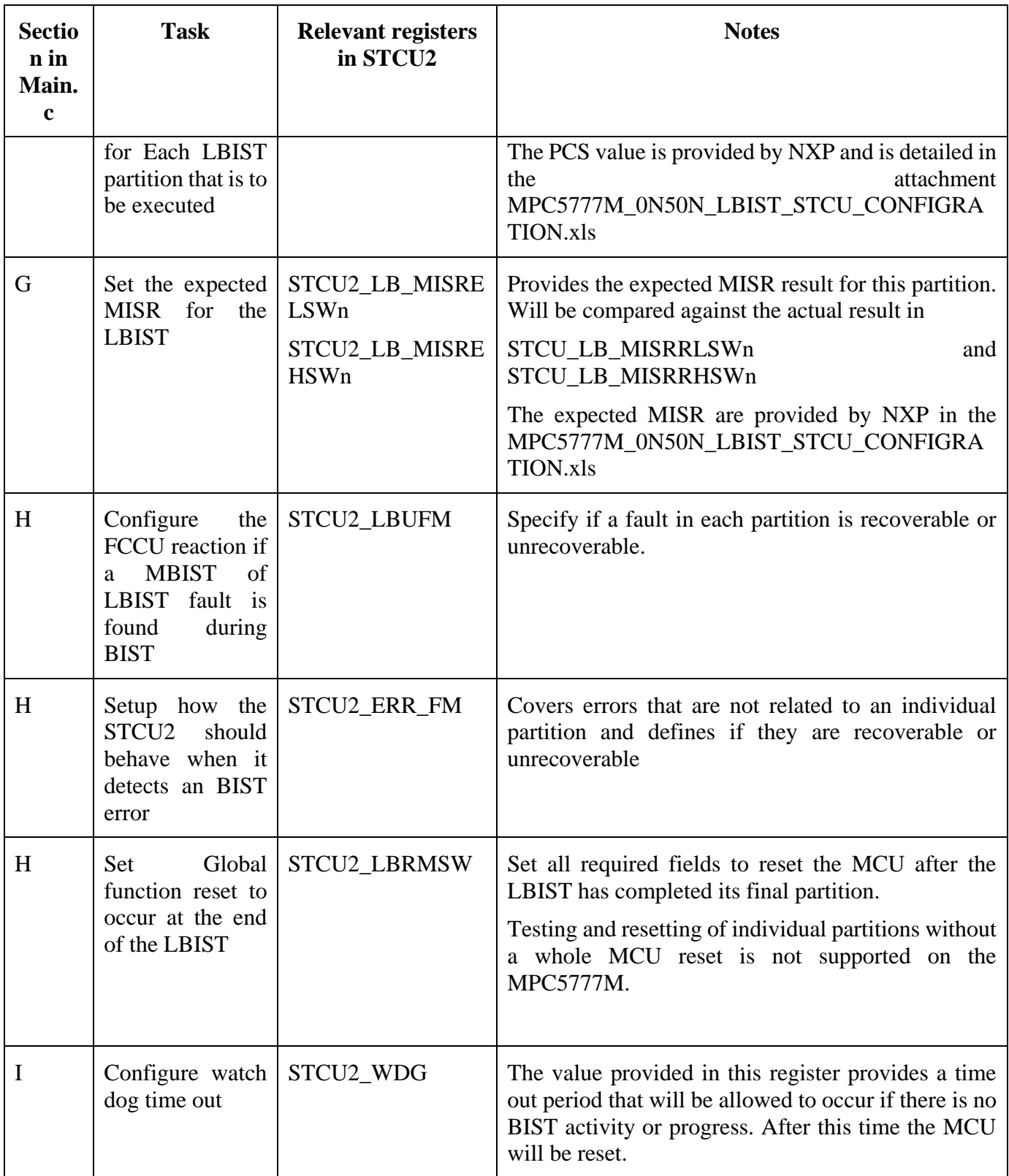

**Handling BIST faults**

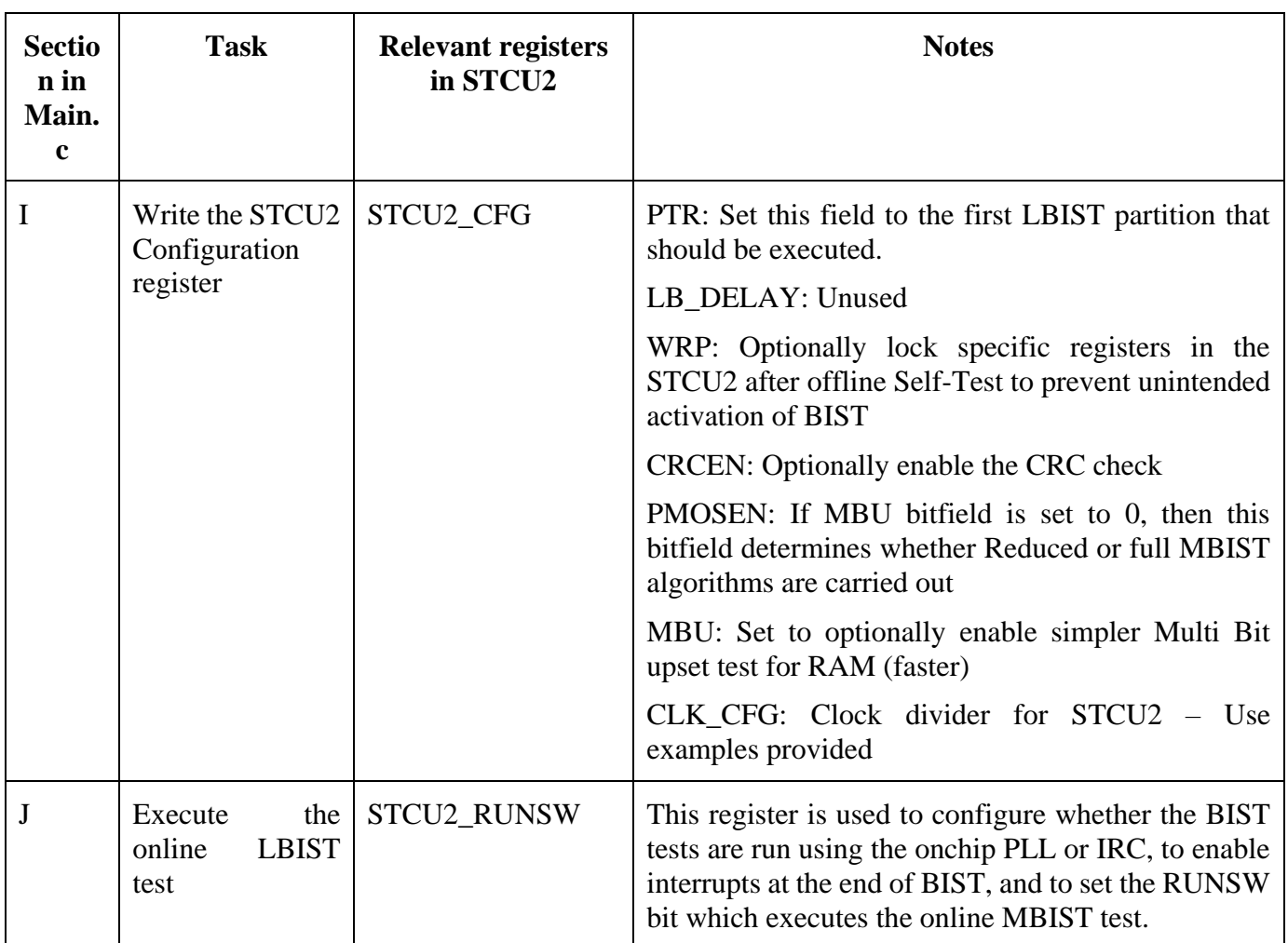

# <span id="page-22-0"></span>**11. Handling BIST faults**

## <span id="page-22-1"></span>**11.1. Fault handling overview**

A full explanation and example of the fault handling mechanisms provided on the MPC5777M is beyond the scope of this application note. However the intention of this section is to identify the mechanisms that the user must employ when dealing with the BIST results. The user should also consult the MPC5777M safety manual for recommendations.

In general the device should be configured such that if there is an LBIST failure, or MBIST detects uncorrectable failures, the STCU2 will cause a destructive reset, causing execution of the self-test again. This is to ensure that a self-test, which fails only due to a transient error, will not block device usage. If several self-tests fail in a row, the destructive reset escalation will activate and hold the MCU in reset. Full details of the reset escalation mechanism and configuration are provided in the Reset Generation Module chapter of the MPC5777M reference manual.

The user must configure the Fault Configuration and Control Unit (FCCU) to correctly handle faults identified by BIST testing. The FCCU offers a hardware mechanism to aggregate error notifications and

#### **Handling BIST faults**

a configurable means to bring the device to a safe state. No CPU intervention is required for collection and control operation. Error indications are passed from the individual hardware components to the FCCU where the appropriate action is decided (according to the FCCU configuration). To configure the FCCU to deal with faults originating from the STCU2 the user should configure the relevant FCCU Channel inputs as detailed in [table 6](#page-23-0) below.

| <b>FCCU</b><br><b>Channel</b> | <b>Failure</b>              | <b>Failure Description</b>                                                                                                    | <b>Default</b><br>reaction<br>configuratio<br>n after<br>Power on<br><b>Reset</b> | <b>Recommended</b><br>recovery<br>mechanism                                                                                                    |
|-------------------------------|-----------------------------|----------------------------------------------------------------------------------------------------|-----------------------------------------------------------------------------------|----------------------------------------------------------------------------------------------------|
| 6                             | STCU2_UF                    | STCU2 unrecoverable fault indication<br>during self-test. It is simultaneously<br>reported to the MC_RGM which will<br>initiate a destructive reset in case of an<br>offline self-test. In the STCU2, self-test<br>configured<br>failures<br>be<br>can<br>as<br>recoverable or unrecoverable faults<br>which would then lead to assertion of<br>the corresponding fault line to the<br>FCCU. Fault is cleared by clearing<br>STCU2_ERR_STAT[UFSF] followed<br>by clearing the FCCU channel status,<br>$FCCU_RF_Sn[RFSm].$ | Destructive<br>reset<br>by<br>MC_RGM<br>directly,<br>during offline<br>self-test  | POR,<br>destructive<br>reset. During an<br>offline<br>test,<br>assertion of this<br>fault<br>will<br>automatically<br>cause<br>a<br>destructive reset<br>request<br>by<br>MC_RGM |
| $\tau$                        | STCU2_RF                    | STCU2 recoverable fault indication<br>during self-test. In the STCU2, self-test<br>failures<br>configured<br>can<br>be<br>as<br>recoverable or unrecoverable faults<br>which would then lead to assertion of<br>the corresponding fault line to the<br>FCCU. Fault is cleared by clearing.<br>STCU2_ERR_STAT[RFSF] followed<br>by clearing the FCCU channel status,<br>FCCU_RF_Sn[RFSm].                                                                                                    | No reaction                                                                       |                                                                                                    |
| 8                             | STCU2_LMB<br>IST_USR<br>ERR | Activation of LBIST or MBIST control<br>during application mode. Fault is<br>cleared by clearing the FCCU channel<br>status, FCCU_RF_Sn[RFSm]. The<br>status will clear if the fault is not<br>persistent.                                                                                                    |                                                                                   | Long<br>Functional<br>Reset to reset<br>STCU2, POR,<br>Destructive<br>Reset                                                                                                    |

<span id="page-23-0"></span>**Table 6. MPC5777M FCCU BIST related inputs**

If MBIST detects correctable failures, user software must decide whether to continue or halt execution. The MBIST may detect and report two (or more) Single Bit Errors (SBEs) occurring in multiple test passes instead of one Multiple Bit Error (MBE).

User Software should determine if two or more errors reported by the MBIST as SBEs combine to create an uncorrectable error by examining the entries in the System RAM Memory Management Unit (MEMU) error reporting tables. The System RAM MEMU error reporting tables are used by the STCU2 to report errors found during MBIST. The instance is populated by the STCU2 with the failing correctable and uncorrectable addresses identified during MBIST. If several entries exist for the same address with different bit numbers, this data word actually has an MBE instead of the several SBEs discovered by the MBIST. Full configuration details for the MEMU module can be found in the MPC5777M reference manual.

## <span id="page-24-0"></span>**11.2. Offline BIST**

After start-up and before the safety application starts, application software shall confirm that all offline LBISTs and MBISTs finished successfully, and no critical failure is flagged. The critical failures may include LBIST failures, MBIST MBEs, MBIST SBEs exceeding the maximum tolerated number  $\ll=8$ due to MEMU buffer size) and self-test failures.

In the event that a critical error has been detected as defined in the STCU2 fault reaction registers it is possible that the MCU will be held in reset by the FCCU and user code will not execute. In this case the user must ensure the FCCU is configured to communicate the status information via the error out pins or have an alternative means of external monitoring in place.

After the offline or online BIST has executed the user software should check the status of the BIST before continuing. In this situation it is highly likely that the requirement will be to save the status of the BIST and shut down.

[Table 7](#page-24-1) below shows the procedure for checking the results of the self-test:

<span id="page-24-1"></span>

| <b>Step</b> |                   |     |                                                                   | <b>Relevant Register</b>                     | <b>Notes</b>                                                                                                    |
|-------------|-------------------|-----|-------------------------------------------------------------------|----------------------------------------------|----------------------------------------------------------------------------------------------------|
| <b>RUN</b>  | Check if BIST has |     | Read the RGM module<br>to determine if BIST<br>reset has occurred | MC_RGM_FES                                   | Check the ST_Done bit<br>field. Will be set if self-test<br>has run                                                                                     |
|             |                   |     |                                                                   |                                              | This can be checked along<br>with other flags in the<br>destructive reset register to<br>determine what type of<br>reset caused the self-test to<br>run |
| successful  | Check if BIST     | was | STCU <sub>2</sub><br>Error<br>Read<br><b>Status Registers</b>     | <b>STCU2 ERR STAT</b><br><b>STCU2 ERR FM</b> | Check if there were any<br>errors when running<br>the<br>BIST.                                                                                          |

**Table 7. Example procedure to check BIST results**

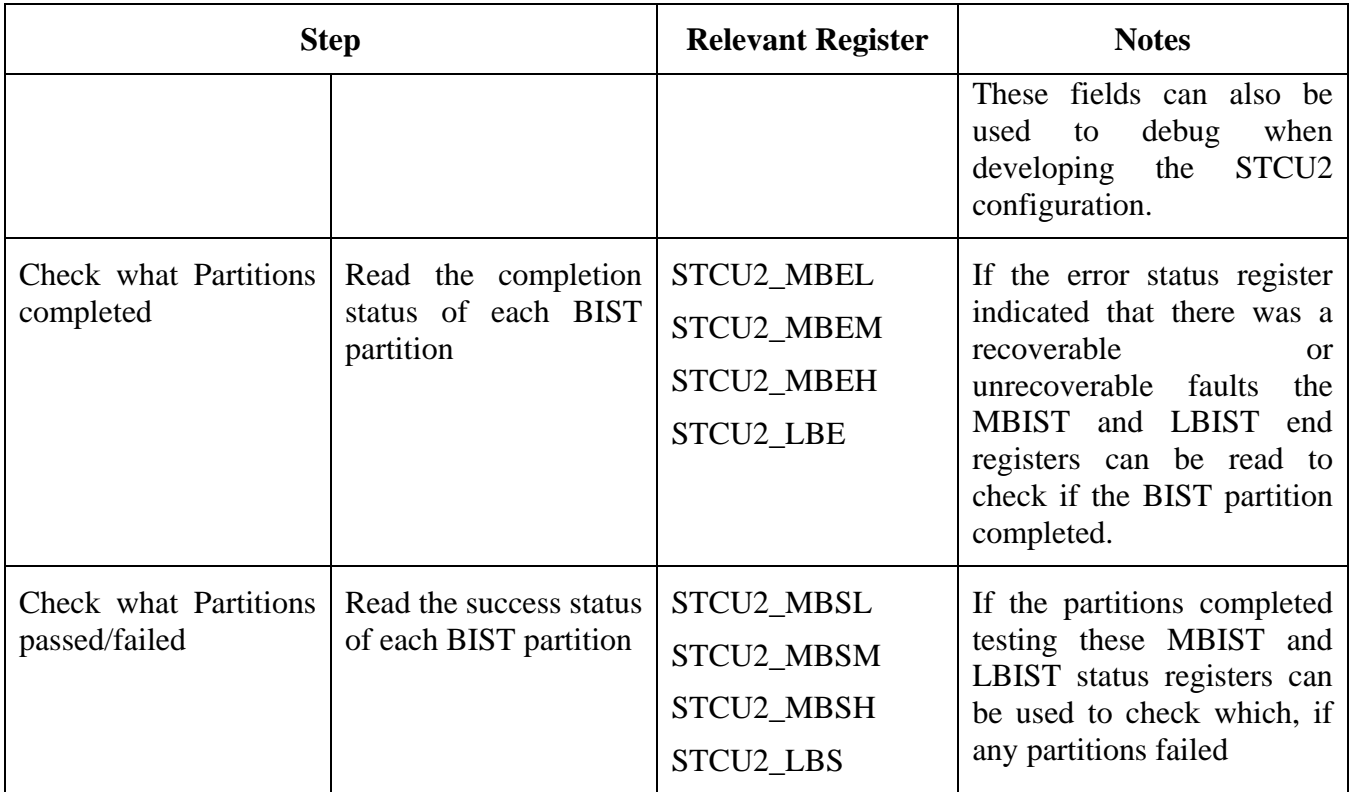

## <span id="page-25-0"></span>**12. Example configurations**

This section explains the configuration of the four BIST examples provided in the application note software examples and provided in the attachments. Two online mode examples and two offline mode examples are provided. The software and DCF configuration required to execute each of these examples is provided along with this applications note.

**Example configurations**

<span id="page-26-1"></span>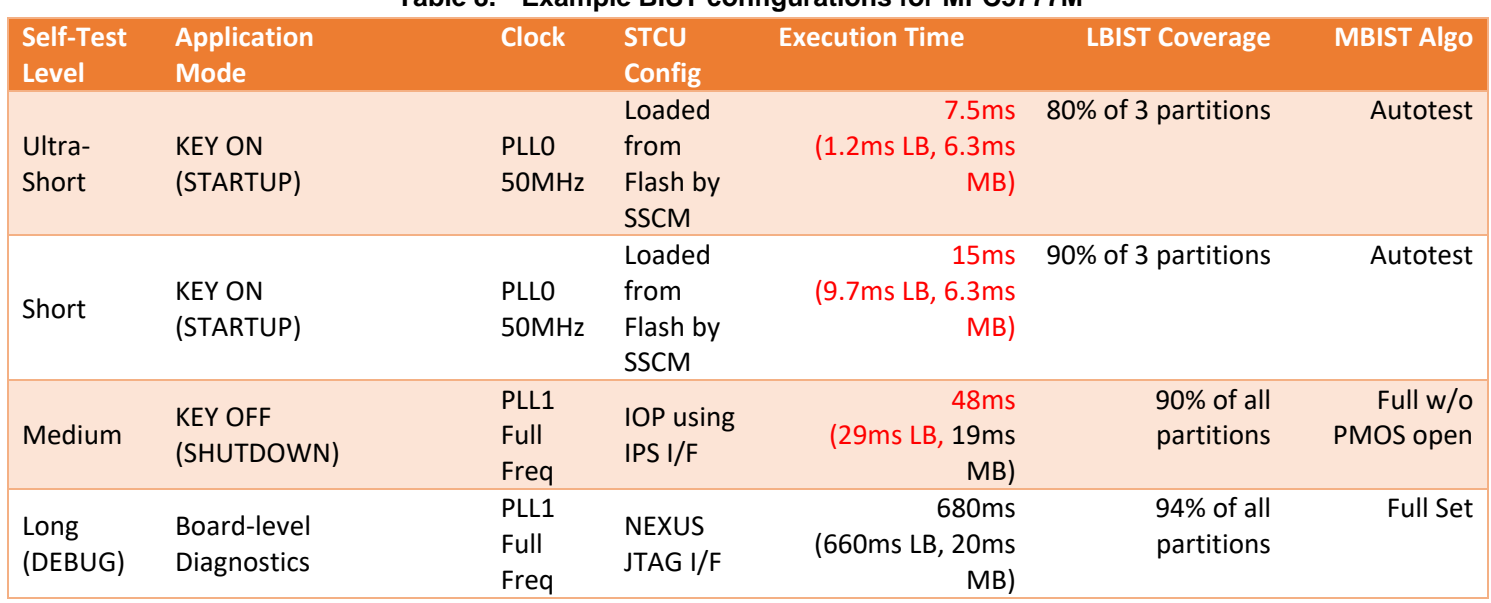

#### **Table 8. Example BIST configurations for MPC5777M**

## <span id="page-26-0"></span>**12.1. Example 1 ultra short offline BIST**

### **12.1.1.Overview of the configuration**

This configuration is designed to be run at start-up with a minimal execution time. It uses 80% coverage of the LBIST partitions to offer a shorter execution time. In this example only the LBIST partitions and MBIST partitions that are considered critical to the boot of the application are configured to be executed. The DCF configuration files for this example are included with comments in the attachments file MPC5777M\_050N\_DCF\_BIST\_ULTRA\_SHORT.dcf, and the Flash programming scripts are provided in the supplied software package

### **12.1.2. Configuration**

MBIST: 77 partitions are executed with the simplified Multi –bit upset algorithm. The 77 partitions are split into two groups. To provide the best current consumption versus execution time compromise, the partitions within the groups are tested concurrently, but the two groups are tested sequentially.

LBIST: Partitions 0, 1 and 3 are tested sequentially with 80% coverage.

### **Current and Time Profile**

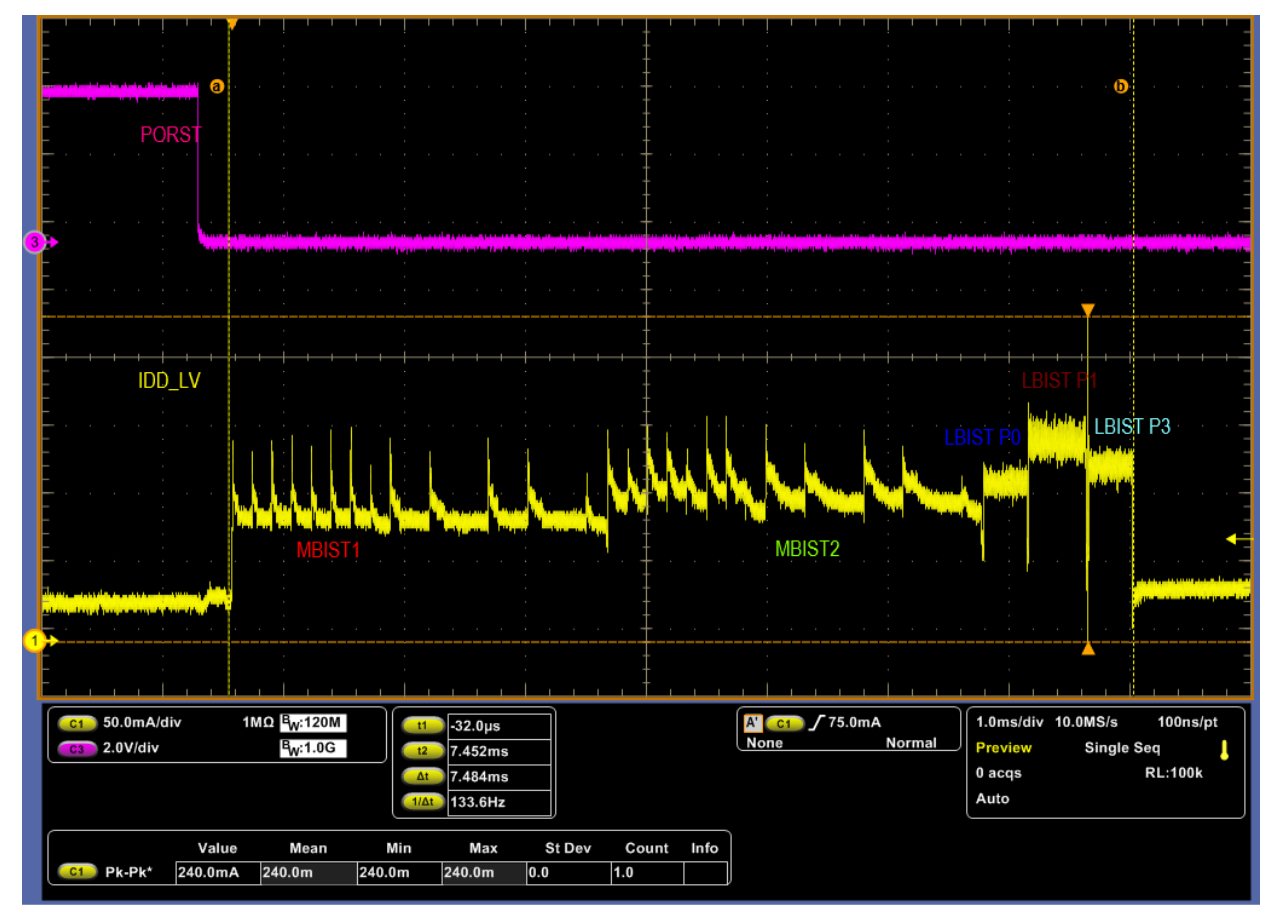

**Figure 7. Ultra short offline BIST current profile**

## <span id="page-27-0"></span>**12.2. Example 2 short offline BIST**

## **12.2.1.Overview of the configuration**

This configuration is designed to be run at start-up with a minimal execution time. It gives 90% coverage of the LBIST partitions. In this example only the LBIST partitions that are considered critical to the boot of the application are configured to be executed, and all MBIST partitions are executed. The DCF configuration for this example is detailed in the attachment MPC5777M\_0N50N\_DCF\_BIST\_SHORT.dcf, and the Flash programming scripts are provided in the supplied software package

## **12.2.2. Configuration**

MBIST: 77 partitions are executed with the simplified Multi –bit upset algorithm. The 77 partitions are split into two groups. To provide the best current consumption versus execution time compromise, the partitions within the groups are tested concurrently, but the two groups are tested sequentially.

LBIST: Partitions 0, 1 and 3 are tested sequentially with 90% coverage

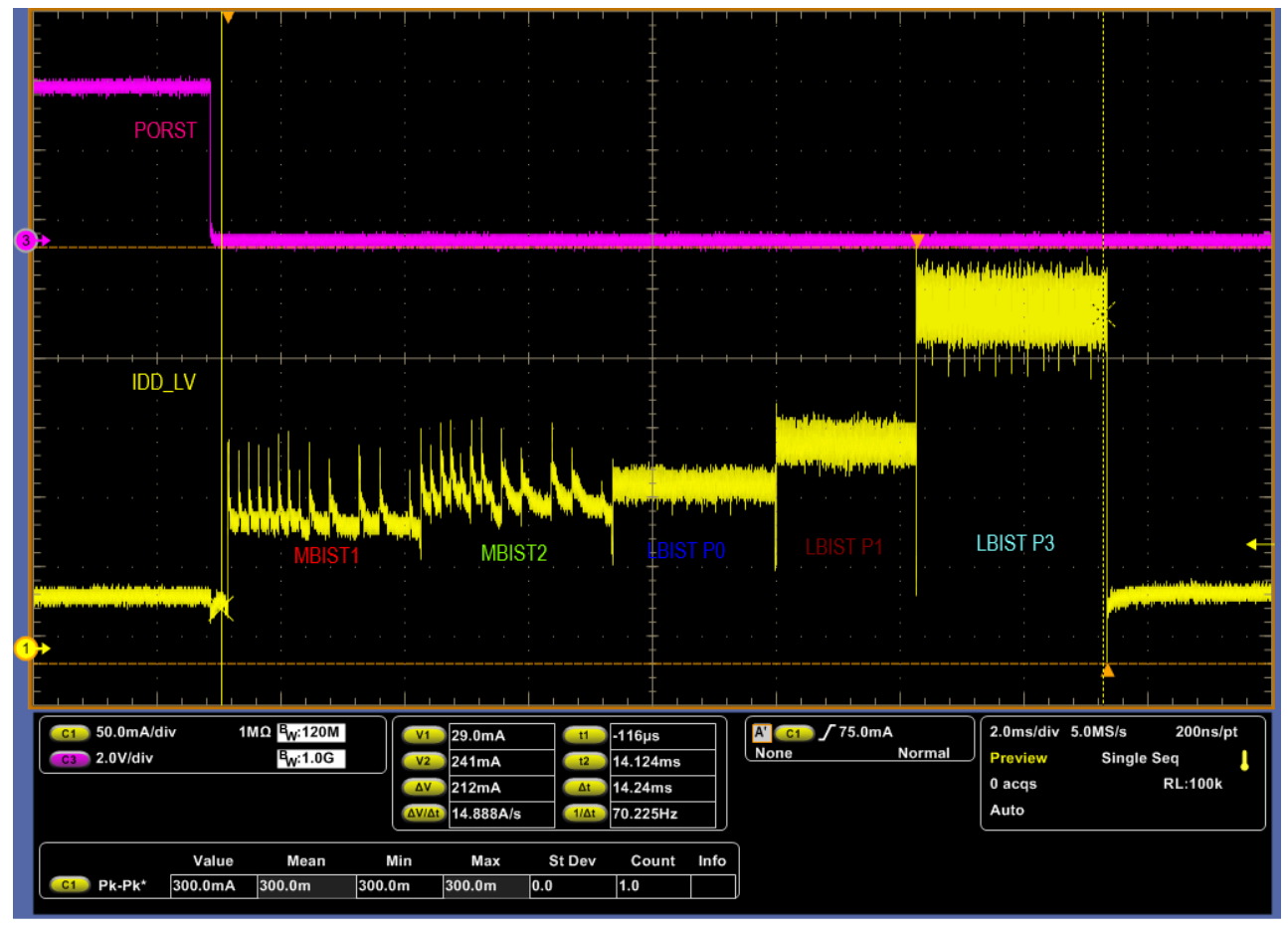

### **Current and Time Profile**

**Figure 8. Short Offline BIST current and time profile**

## <span id="page-28-0"></span>**12.3. Example 3 Medium – KEY OFF**

## **12.3.1.Overview of the configuration**

This is an example configuration for a Key-off or MCU shutdown BIST. This BIST routine is intended to be run at the end of the application prior to shutting down the ECU. In this configuration all LBIST and MBIST partitions are tested as it is anticipated that there will be sufficient time to accommodate this at application Key-off. This configuration is in the Main.c of the software supplied with this application note and in the attachments tab.

## **12.3.2. Device configuration**

Prior to executing this BIST routine the user application should ensure that the application tasks are completed. A mode change sequence that reconfigures the clocks to the correct configuration is completed prior to the BIST. This mode change stops all cores other than core 2 (which is the boot core on MPC5777M), configures the systems clock dividers and configures the PLL to support the BIST execution. The MBIST is configured to run at 200MHz and the LBIST is configured to execute at 50MHz.

#### **Example configurations**

These are the maximum frequencies allowable. In this test all LBIST partitions are tested with 90% coverage. All MBIST partitions are tested with the full MBIST algorithm but without the PMOSEN test which provides additional coverage of decoders.

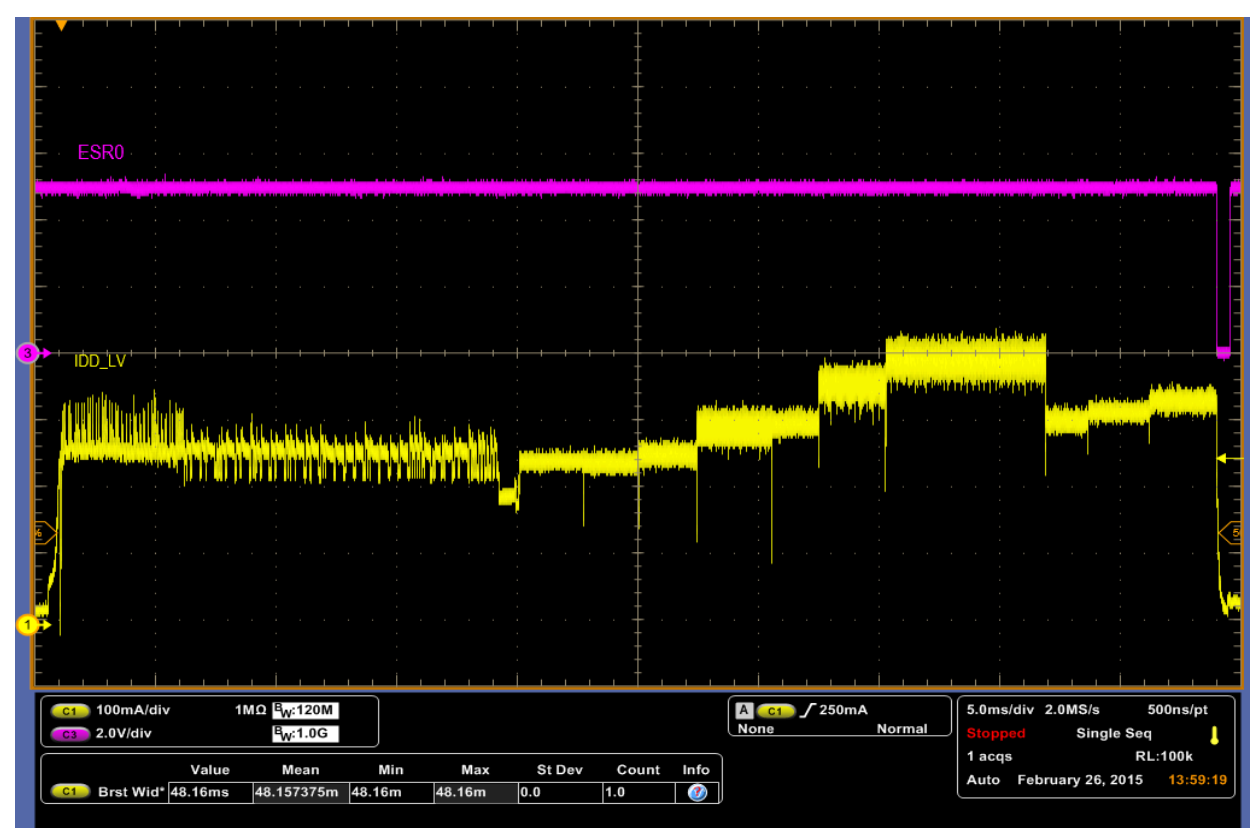

### **Current and Time Profile**

**Figure 9. Key-off Online BIST Current and time profile**

## <span id="page-29-0"></span>**12.4. Example 4 Long diagnostic example**

## **12.4.1.Overview of the configuration**

This is an example configuration for a diagnostic BIST. This BIST routine is intended to be run for diagnostic purposes in ECU fault finding. In this configuration all LBIST and MBIST partitions are tested. This configuration is provided as C code in the Main.c of the software supplied with this application note and also in the attachments tab.

## **12.4.2. Device configuration**

Prior to executing this BIST routine the user application should ensure that the application tasks are completed. A mode change sequence that reconfigures the clocks to the correct configuration is completed prior to the BIST. This mode change stops all cores other than core 2 (which is the boot core on MPC5777M), configures the systems clock dividers and configures the PLL to support the BIST execution. The MBIST is configured to run at 200MHz and the LBIST is configured to execute at 50MHz.

**Using the Built-in Self-Test (BIST) on the MPC5777M, Application Note, Rev. 1, 02/2019**

**Using the Software Package**

These are the maximum frequencies allowable. In this test all LBIST partitions are tested with 94% coverage. All MBIST partitions are tested with the full MBIST algorithm and with the PMOSEN test which provides additional coverage of decoders

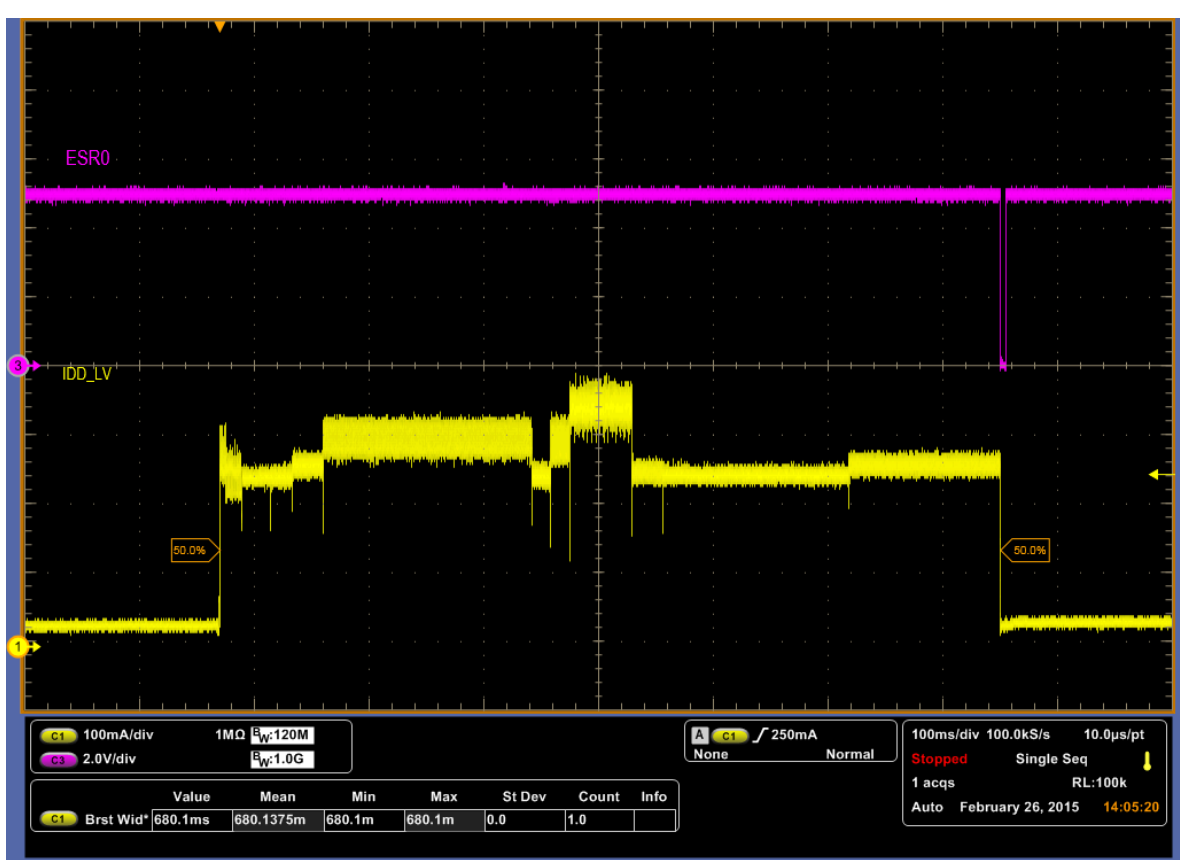

### **Current and Time Profile**

**Figure 10. Long Diagnostic Online BIST current and time profile**

# <span id="page-30-0"></span>**13. Using the Software Package**

The application note is supplied with a software pack designed to help the user to quickly implement BIST procedures on the MPC5777M. The software package contains a project for the Greenhills MULTI Integrated Development Environment, in conjunction with debugger scripts developed for the Lauterbach TRACE32 tool. If the user has different compiler or debug tools the user can extract the code files and flash programming scripts to use with the development tools of their choice.

## <span id="page-30-1"></span>**13.1. Package overview**

The compressed project has the structure shown in [figure 11](#page-31-1) below. The root folder level contains the scripts to configure and execute the Lauterbach TRACE32 debugger. Within the root folder the folder MPC5777M GHS SC BIST contains the GHS MULTI IDE project, and the folder MPC5777M\_LTB\_DCF\_RECORD contains the scripts to program the BIST DCF records into the device UTEST Flash

#### **Using the Software Package**

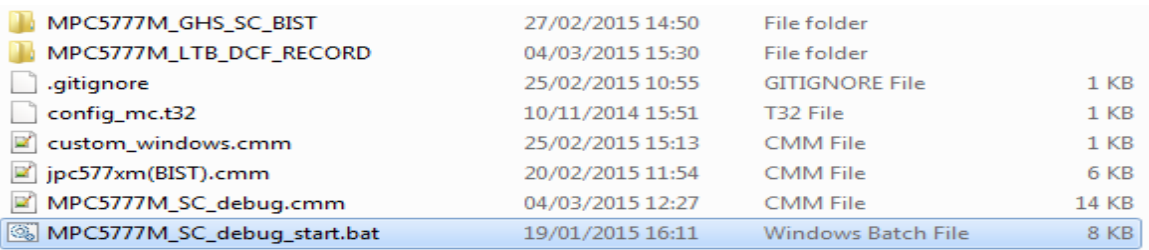

#### <span id="page-31-1"></span>**Figure 11. Contents of software package**

### <span id="page-31-0"></span>**13.2. Executing the software**

To launch the software package click the MPC5777M\_SC\_debug\_start.bat file. This will launch the TRACE32 debugger with a specific configuration for this application note. The first screen that will appear is shown in [figure 12.](#page-31-2) This has the dialog options –Flash and DCF. The Flash option programs the online BIST STCU2 sequence into the device code flash, and the DCF option opens a further dialog to program the offline BIST for SHORT or Ultra-short sequence into the device UTEST flash. It is initially recommended to select the Flash option to program in the online BIST code, and then continue to configure the DCF records.

<span id="page-31-2"></span>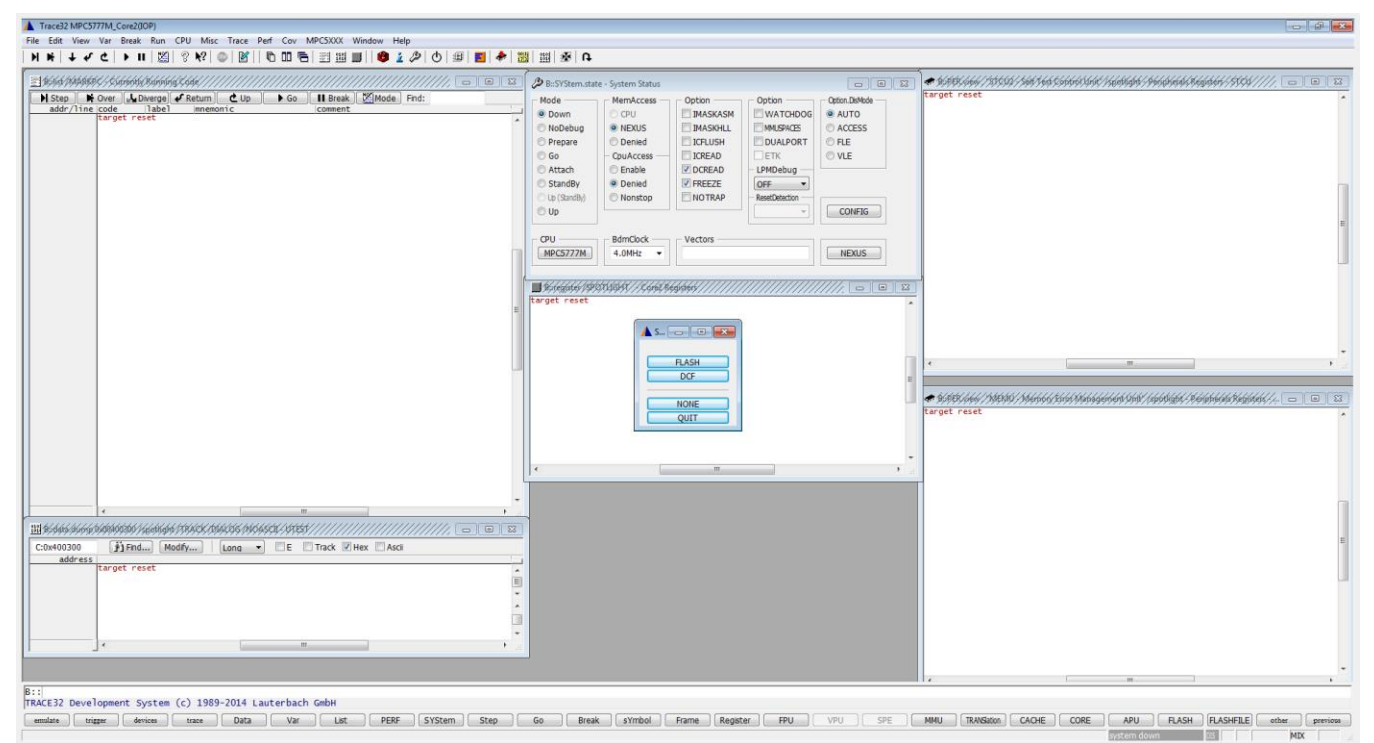

**Figure 12. Initial dialog when launching debugger script**

**Using the Software Package**

## <span id="page-32-0"></span>**13.3. Debugger interface after flashing**

If the user selects Flash the online BIST code will be flashed into the device and the device will then execute until it reaches the main function. The debugger will be preconfigured to display the STCU2 and MEMU peripheral windows to allow observation of the STCU2 configurations and test results. There is also a memory dump area showing the UTEST field of the memory map so that the user can observe the DCF records present in the UTEST. This is shown in [figure 13.](#page-32-2)

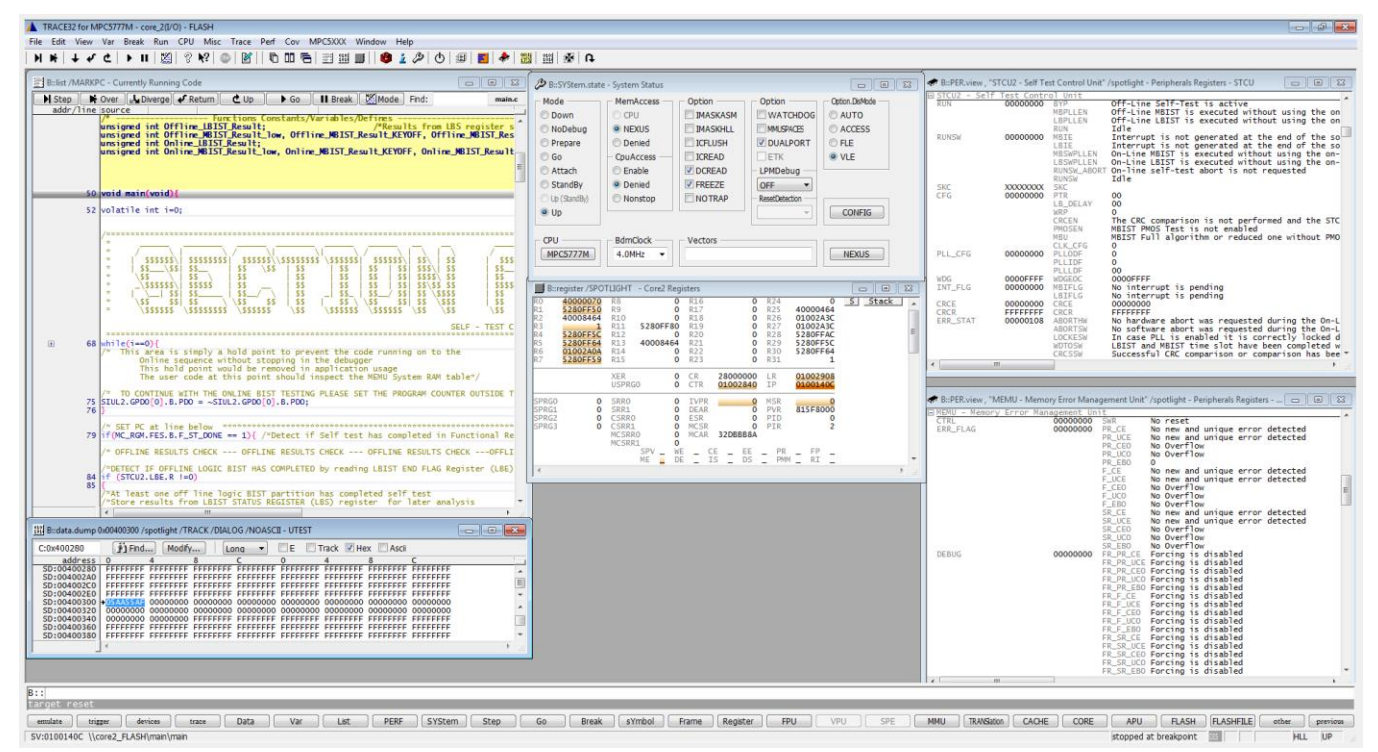

**Figure 13. Debugger status after Flashing online BIST code**

## <span id="page-32-2"></span><span id="page-32-1"></span>**13.4. Programming the DCF records into UTEST**

The user should select the DCF record programming dialog icon as shown in [figure 14](#page-32-3) item E.

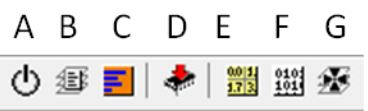

**Figure 14. Custom Debugger Icons pertinent to this application note**

- <span id="page-32-3"></span>A – Restart Debug session – Restarts entire debug session, Resets device and debugger and returns to the original dialog box
- B Reload Start Script Reloads the original Flash/DCF dialog box and window positions, no effect on device.
- C Compile GHS project Shortcut to the GHS Multi IDE executable to allow project compilation from within debugger
- D Update code Flash and load symbols
- E- DCF record programming dialog Opens dialog to select which offline BIST test DCF record configuration to load
- F Show UTEST Creates a memory dump window containing the UTEST DCF region
- G Attach/Break Used to attach the debugger to the device after it has completed BIST

After selecting the option E, the user is presented with a warning message. The UTEST area is OTP and programming in the STCU2 configurations cannot be undone. Should the user wish to continue then the desired offline BIST STCU2 configuration example should be selected for programming into the UTEST area. The dialog will then indicate whether the DCF programming has been successful.

### <span id="page-33-0"></span>**13.5. Executing BIST tests and reading results**

After the user has completed programming the offline BIST DCF records, a power cycle or destructive reset should be carried out on the hardware. This will result in the execution of the offline BIST test. After completion of the offline BIST tests the device will load and execute the online BIST code that has been programmed into the device code Flash at the launch of the script. The start of the main function has a software trap to hold the device in a loop where the user can examine the offline test results. The user should attach the debugger to the device by pressing the Attach/break icon in the debugger (item G from [figure 14\)](#page-32-3). The will cause the debugger to stop the device in the trap loop.

The debugger will now be in the state as shown in [figure 15.](#page-34-1) The execution status of the BIST tests is shown in the STCU2 window, and the user can also inspect the MEMU fields for potential errors.

To progress with the online BIST tests the user should manually exit the while loop by moving the device program counter to the MC\_MODE\_INIT function that is immediately after the while loop. Selecting "Go" in the debugger now will execute the online BIST tests. At the end of the online BIST tests the device is configured to perform a functional Reset, which will occur and the device will then execute the offline BIST at reboot and will again be held at the start loop. The user should then use the attach/break button to attach the debugger to the device again. The user can now read the online LBIST results and offline MBIST and LBIST results. If the user wish to inspect the online MBIST results they should place a breakpoint immediately after the online MBIST code sequence, and execute to that breakpoint.

It is important that the user does not single step through, or break within, the online BIST test sequences as this will cause execution errors. The user should also be aware that opening other debugger windows to memory areas within the device can potentially cause errors to appear in the MEMU error reporting tables. The user should not confuse these with genuine STCU2 BIST error reports.

#### **Revision history**

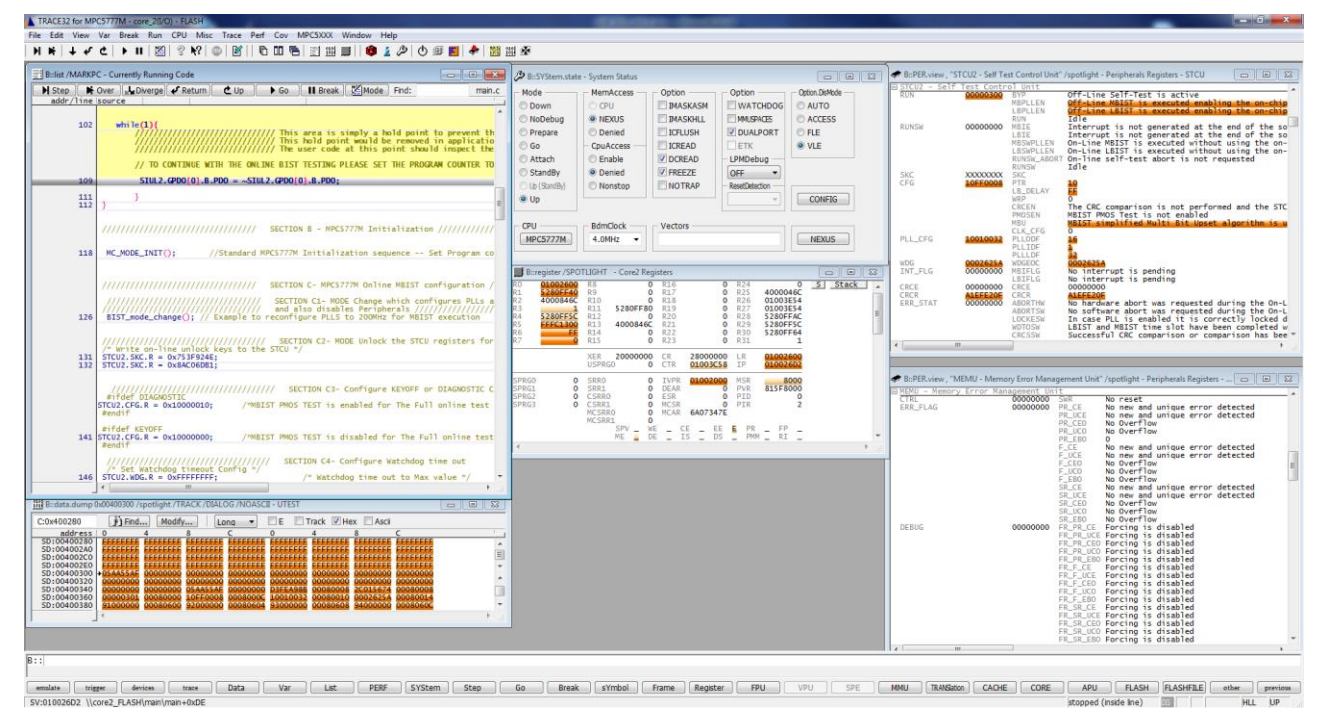

<span id="page-34-1"></span>**Figure 15. Debugger status after BIST execution**

# <span id="page-34-0"></span>**14. Revision history**

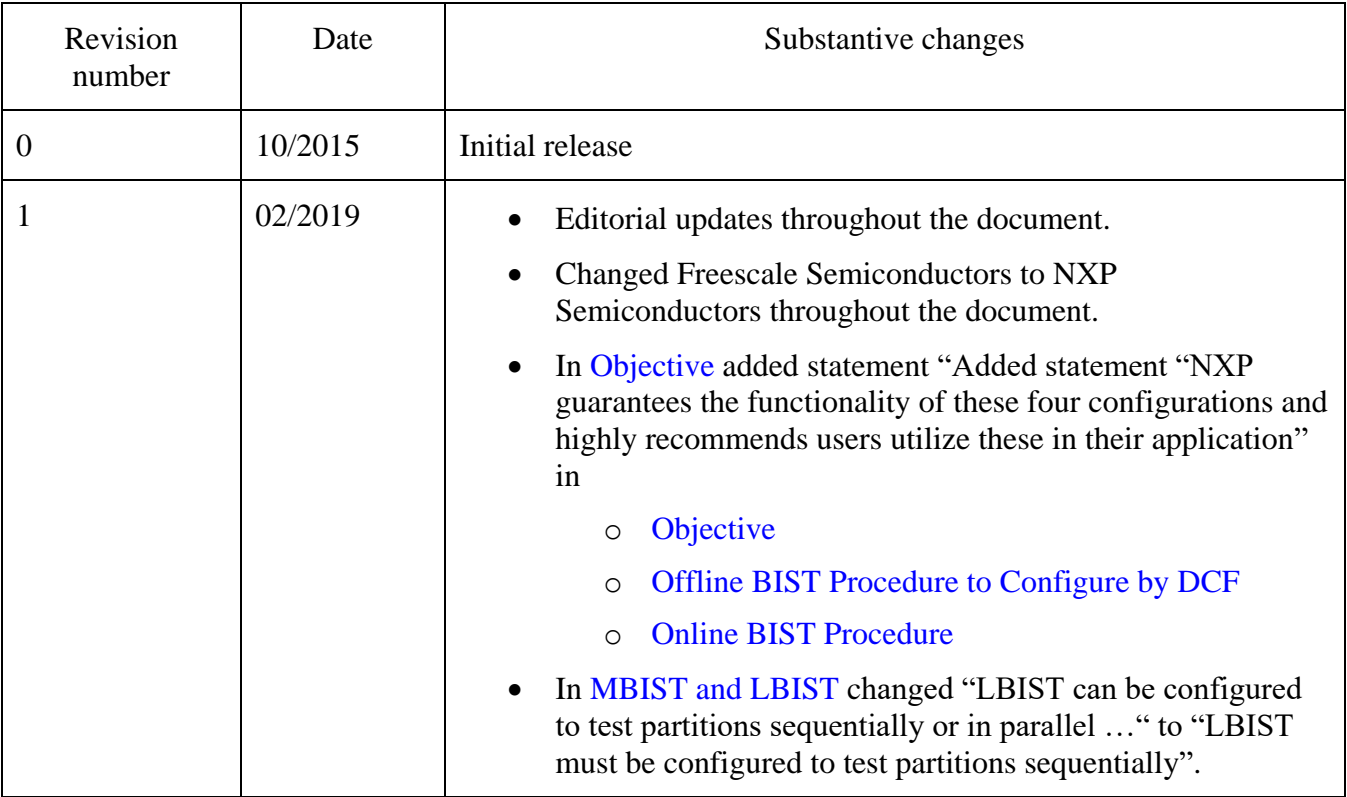

**Using the Built-in Self-Test (BIST) on the MPC5777M, Application Note, Rev. 1, 02/2019**

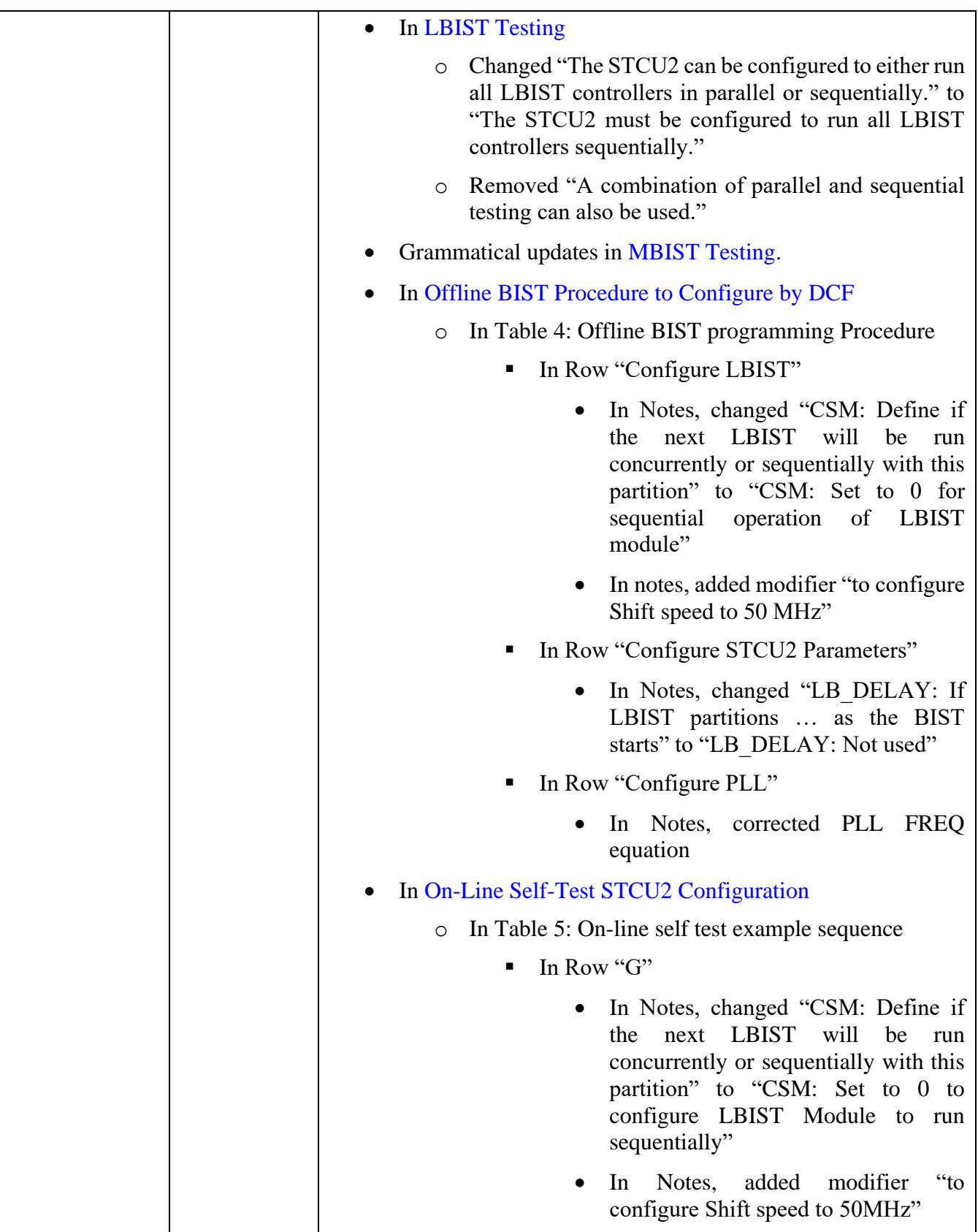

**Revision history**

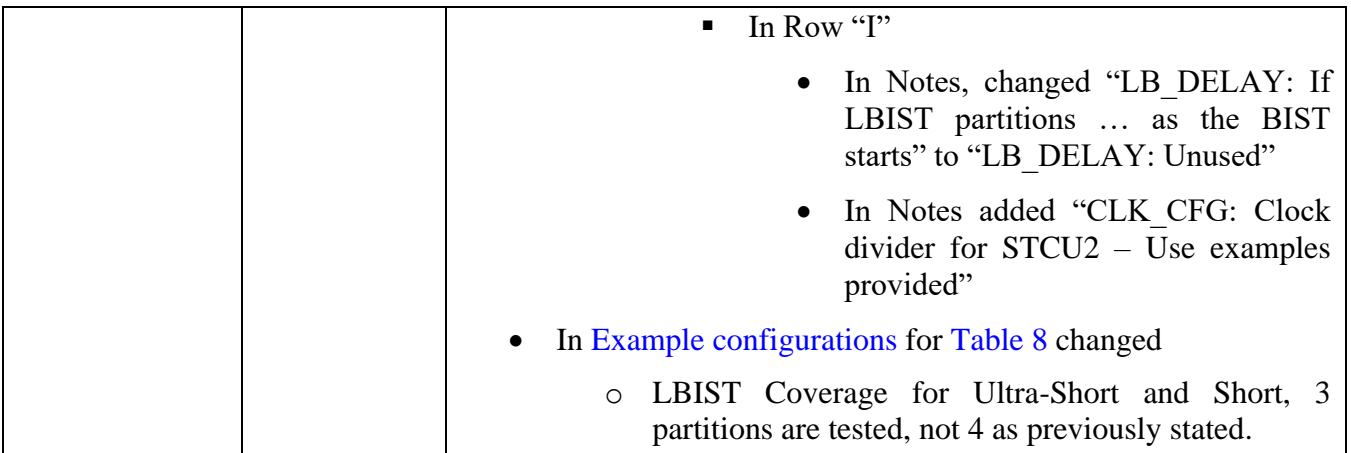

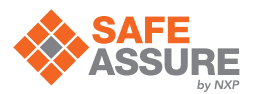

#### *How to Reach Us:*

**Home Page:** [nxp.com](http://www.nxp.com)

**Web Support:** [nxp.com/support](http://www.nxp.com/support) Information in this document is provided solely to enable system and software implementers to use NXP products. There are no express or implied copyright licenses granted hereunder to design or fabricate any integrated circuits based on the information in this document. NXP reserves the right to make changes without further notice to any products herein.

NXP makes no warranty, representation, or guarantee regarding the suitability of its products for any particular purpose, nor does NXP assume any liability arising out of the application or use of any product or circuit, and specifically disclaims any and all liability, including without limitation consequential or incidental damages. "Typical" parameters that may be provided in NXP data sheets and/or specifications can and do vary in different applications, and actual performance may vary over time. All operating parameters, including "typicals," must be validated for each customer application by customer's technical experts. NXP does not convey any license under its patent rights nor the rights of others. NXP sells products pursuant to standard terms and conditions of sale, which can be found at the following address: [nxp.com/SalesTermsandConditions.](http://www.nxp.com/SalesTermsandConditions)

While NXP has implemented advanced security features, all products may be subject to unidentified vulnerabilities. Customers are responsible for the design and operation of their applications and products to reduce the effect of these vulnerabilities on customer's applications and products, and NXP accepts no liability for any vulnerability that is discovered. Customers should implement appropriate design and operating safeguards to minimize the risks associated with their applications and products.

NXP, the NXP logo, NXP SECURE CONNECTIONS FOR A SMARTER WORLD, COOLFLUX, EMBRACE, GREENCHIP, HITAG, I2C BUS, ICODE, JCOP, LIFE VIBES, MIFARE, MIFARE CLASSIC, MIFARE DESFire, MIFARE PLUS, MIFARE FLEX, MANTIS, MIFARE ULTRALIGHT, MIFARE4MOBILE, MIGLO, NTAG, ROADLINK, SMARTLX, SMARTMX, STARPLUG, TOPFET, TRENCHMOS, UCODE, Freescale, the Freescale logo, AltiVec, C-5, CodeTEST, CodeWarrior, ColdFire, ColdFire+, C-Ware, the Energy Efficient Solutions logo, Kinetis, Layerscape, MagniV, mobileGT, PEG, PowerQUICC, Processor Expert, QorIQ, QorIQ Qonverge, Ready Play, SafeAssure, the SafeAssure logo, StarCore, Symphony, VortiQa, Vybrid, Airfast, BeeKit, BeeStack, CoreNet, Flexis, MXC, Platform in a Package, QUICC Engine, SMARTMOS, Tower, TurboLink, and UMEMS are trademarks of NXP B.V. All other product or service names are the property of their respective owners. AMBA, Arm, Arm7, Arm7TDMI, Arm9, Arm11, Artisan, big.LITTLE, Cordio, CoreLink, CoreSight, Cortex, DesignStart, DynamIQ, Jazelle, Keil, Mali, Mbed, Mbed Enabled, NEON, POP, RealView, SecurCore, Socrates, Thumb, TrustZone, ULINK, ULINK2, ULINK-ME, ULINK-PLUS, ULINKpro, μVision, Versatile are trademarks or registered trademarks of Arm Limited (or its subsidiaries) in the US and/or elsewhere. The related technology may be protected by any or all of patents, copyrights, designs and trade secrets. All rights reserved. Oracle and Java are registered trademarks of Oracle and/or its affiliates. The Power Architecture and Power.org word marks and the Power and Power.org logos and related marks are trademarks and service marks licensed by Power.org.

© 2019 NXP B.V.

Document Number AN5131 Revision 1, 02/2019

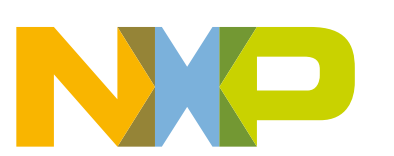

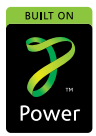